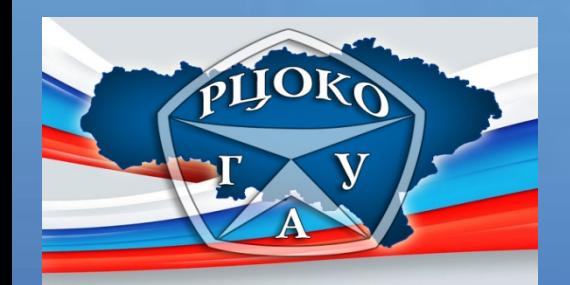

# **Заполнение бланков и правила подачи апелляций при проведении ЕГЭ в 2015 году**

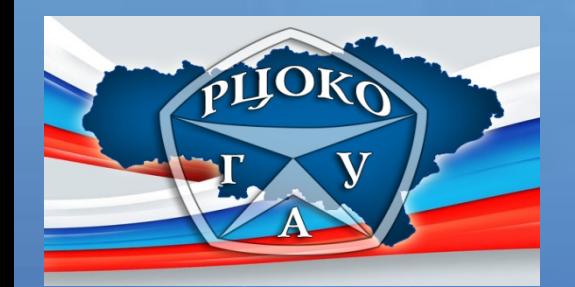

# **Правила заполнения бланков единого государственного экзамена в 2015 году**

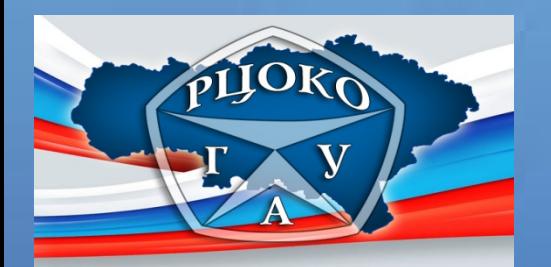

*Индивидуальный комплект участника ЕГЭ* 

 $\overline{B}$ .tank ombemob No 2

В целях обеспечения единых условий для всех участников ЕГЭ

при проведении и обработке результатов ЕГЭ используются унифицированные экзаменационные материалы, которые состоят из контрольных измерительных материалов (КИМ) и бланков ЕГЭ: бланка регистрации, бланка ответов № 1, предназначенного для ответов на задания с кратким ответом; бланк ответов № 2

(для развернутых ответов).

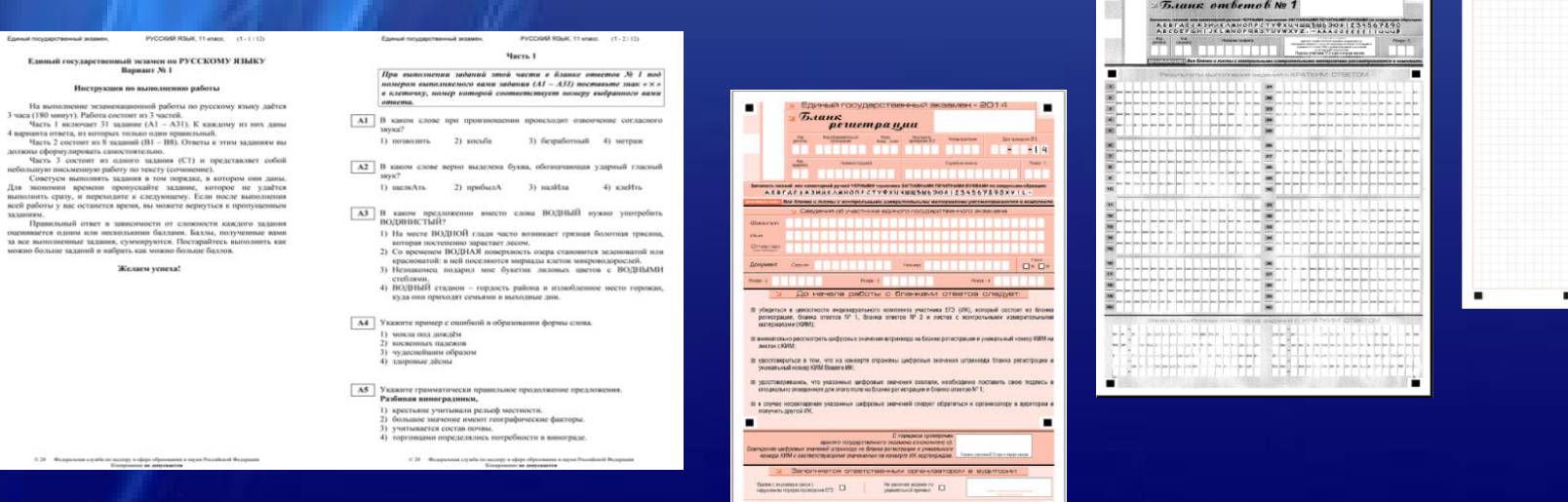

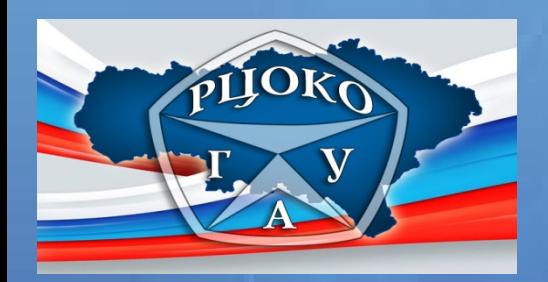

#### *Бланк ЕГЭ*

Категорически запрещается:

делать в полях бланков, вне полей бланков или в полях, заполненных типографским способом, какие-либо записи и пометки, не относящиеся к содержанию полей бланков; использовать для заполнения бланков цветные ручки вместо черной, карандаш (даже для черновых записей на бланках), средства для исправления внесенной в бланки информации («замазку» и др.).

делать пометки, содержащие информацию о личности, на бланках ответов № 1 и № 2, на дополнительном бланке ответов № 2.

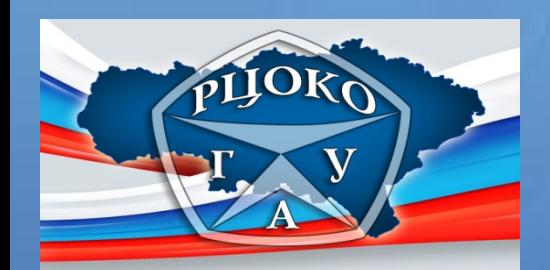

## *Бланк регистрации*

#### Бланк регистрации состоит из трех частей – верхней, средней и нижней.

Средняя часть

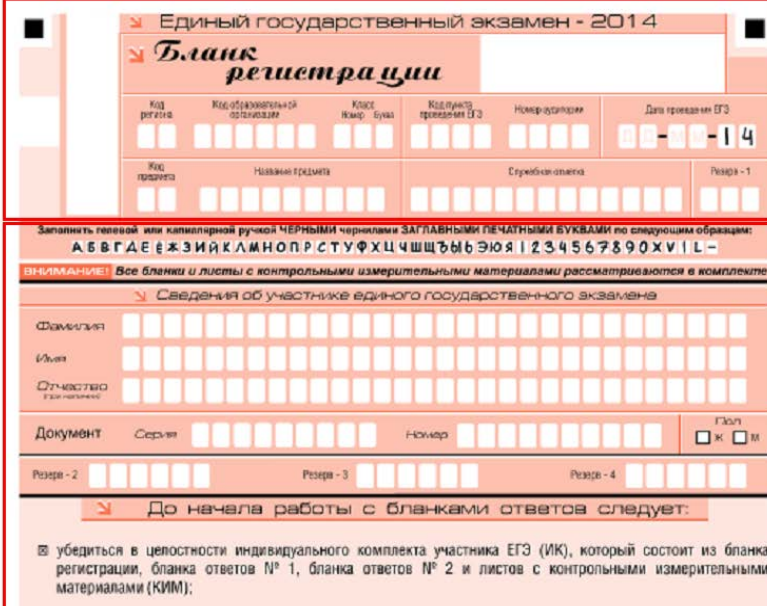

- ⊠ внимательно рассмотреть цифровые значения штрихкода на бланке регистрации и уникальный номер КИМ на листах сКИМ;
- 18 удостовериться в том, что на конверте отражены цифровые значения штрихкода бланка регистрации и уникальный номер КИМ Вашего ИК:
- 18 удостоверившись, что указанные цифровые значения совпали, необходимо поставить свою подпись в специально отведенном для этого поле на бланке регистрации и бланке ответов № 1;
- ва в случае несовпадения указанных цифровых значений следует обратиться к организатору в аудитории и получить другой ИК.

С порядком проведения единого государственного экзамена ознакомлен(-а). Совпадение цифровых значений штрихкода на бланке регистрации и унимального номера КИМ с соответствующими значениями на конверте ИК подтверждаю. Година, участника ЕГЗ строго внутри окошка. Заполняется ответственным организатором в аудитории: Не закончил экзамен по<br>уважительной причине Увален с экзамена в связи с нарушением порядка проводения ЕГЭ Д

#### Нижняя часть

Верхняя часть

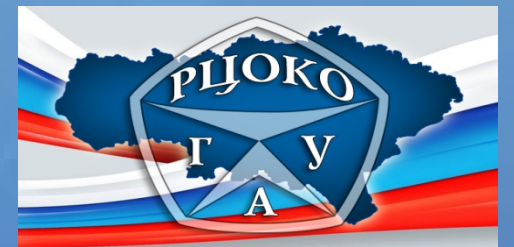

*Информационные поля в верхней части бланка регистрации* 

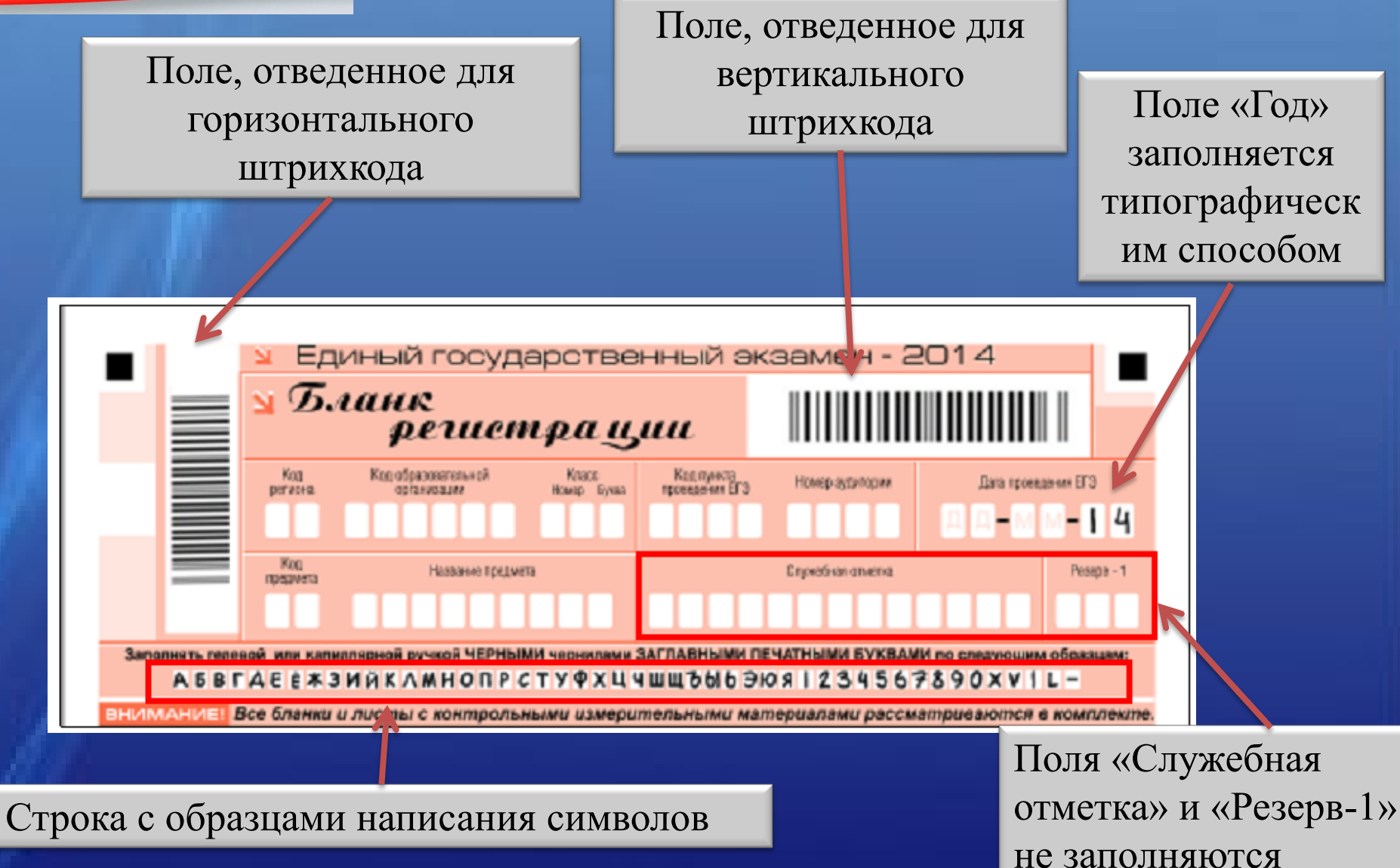

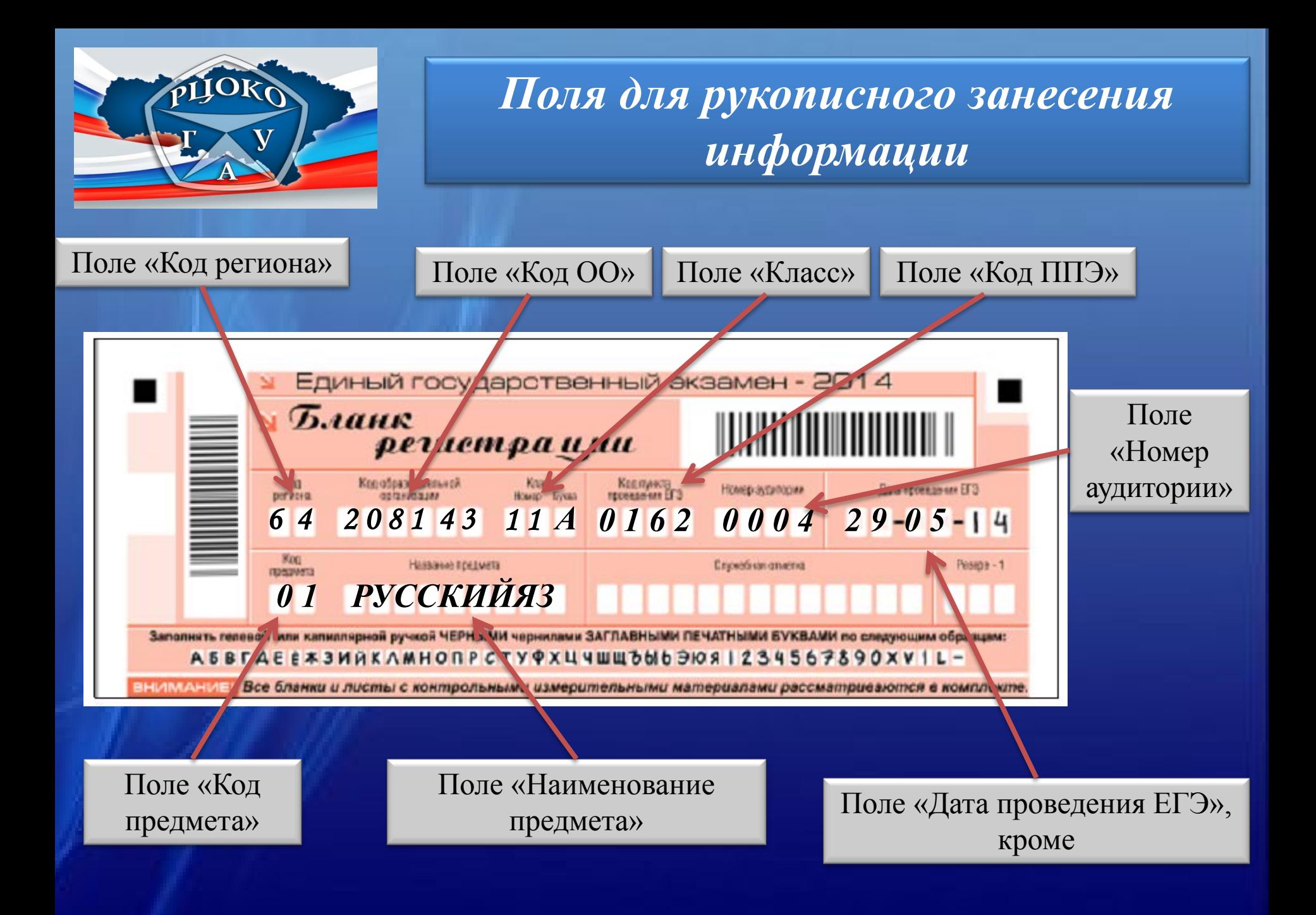

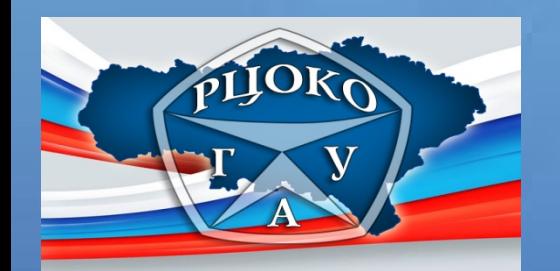

Все поля заполняются гелеевой или капиллярной ручкой с черными чернилами

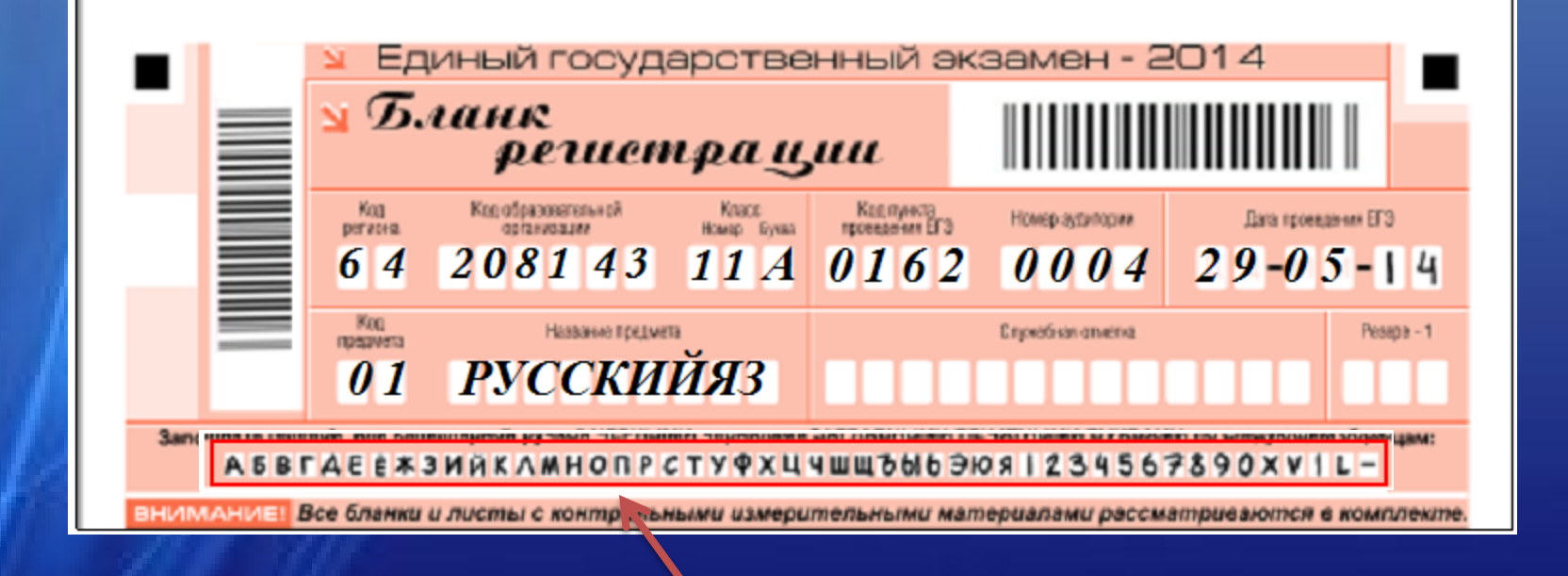

Все поля заполняются заглавными печатными буквами по образцу, который находится на бланке

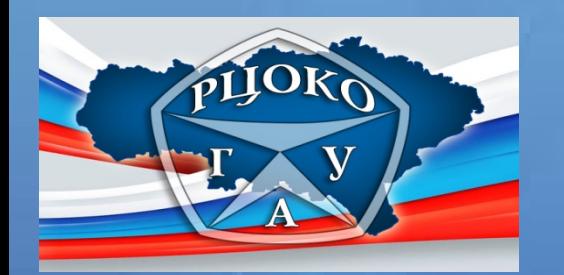

*Как правильно исправить данные внесенные в поля бланка, в случае, если эти данные были внесены с ошибкой?* 

Ячейку, в которую внесены некорректные данные, необходимо заштриховать и новые данные внести над заштрихованной ячейкой

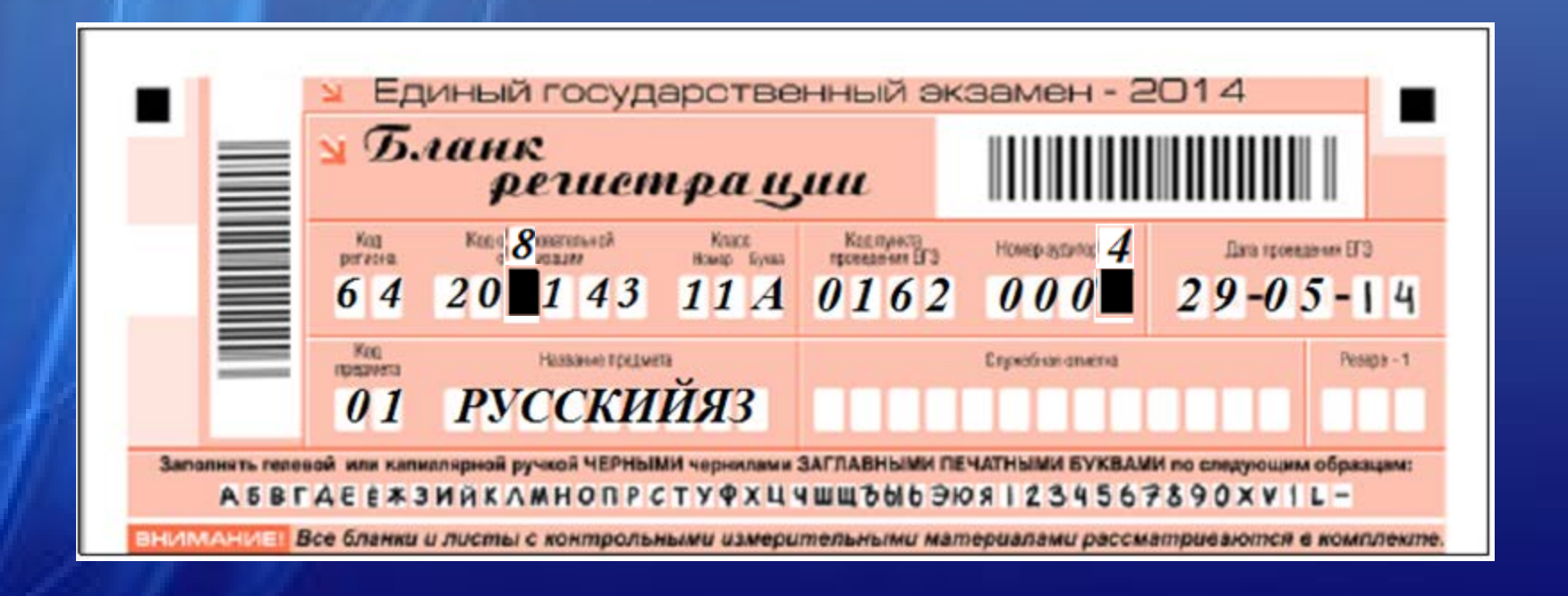

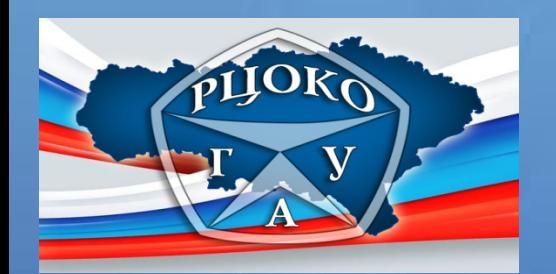

# *Поля для записи сведений об участнике ЕГЭ*

Информация в поле для записи сведений об участнике ЕГЭ должна совпадать с данными документа, удостоверяющего личность, согласно которым участник был зарегистрирован в РБД ГИА.

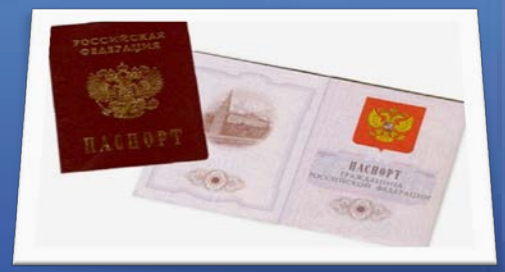

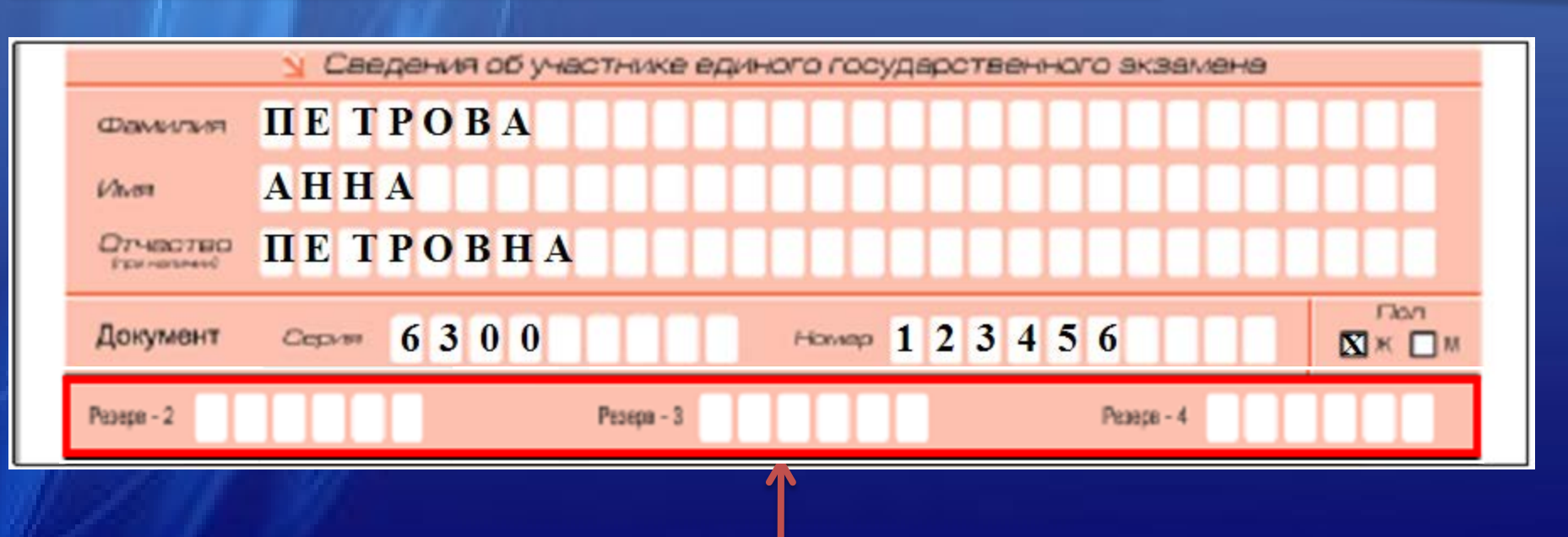

Поля «Резерв-2», «Резерв-3», «Резерв-4» являются полями для служебного использования и участником ЕГЭ не заполняются

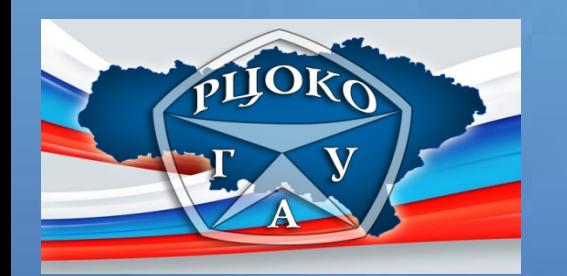

*Как правильно исправить данные внесенные в поля бланка, в случае, если эти данные были внесены с ошибкой?* 

#### 1 СПОСОБ исправления некорректной информации :

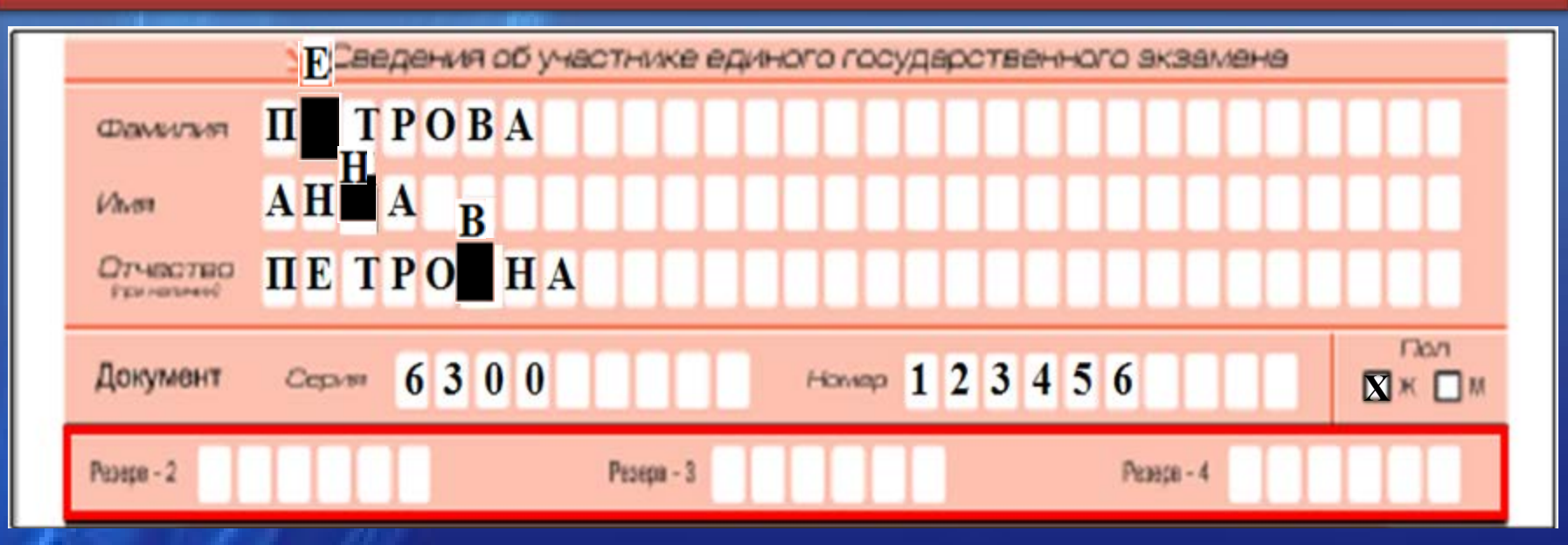

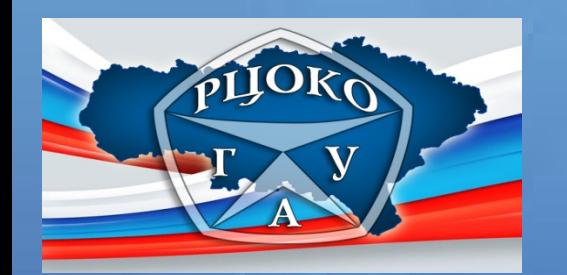

*Как правильно исправить данные внесенные в поля бланка, в случае, если эти данные были внесены с ошибкой?* 

2 СПОСОБ исправления некорректной информации:

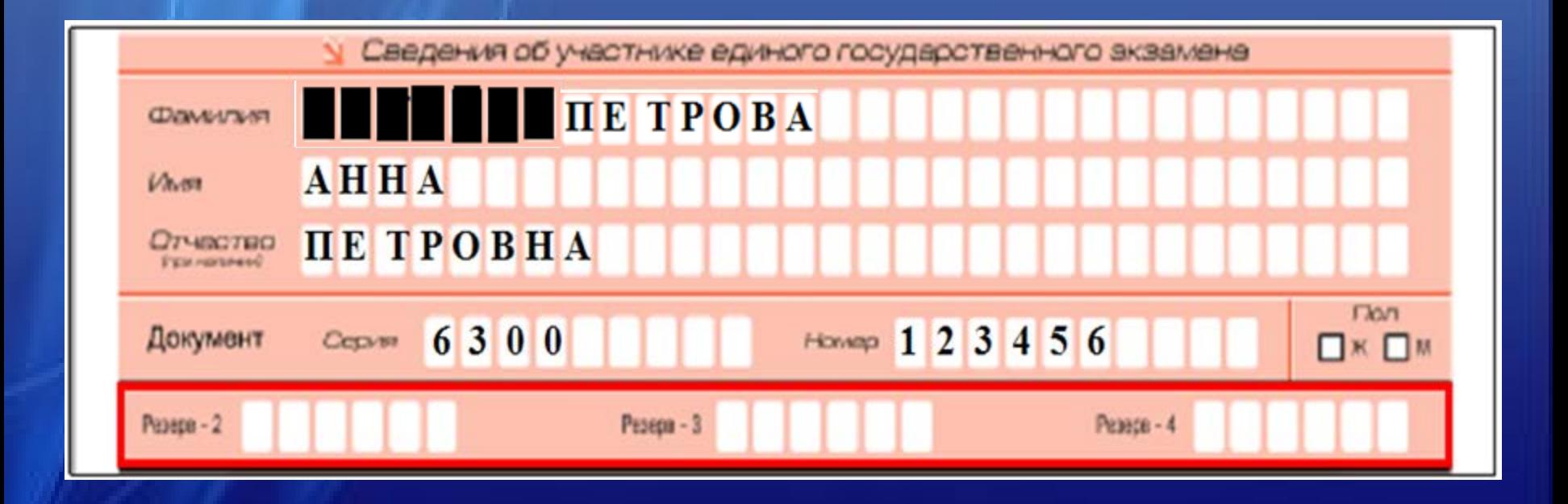

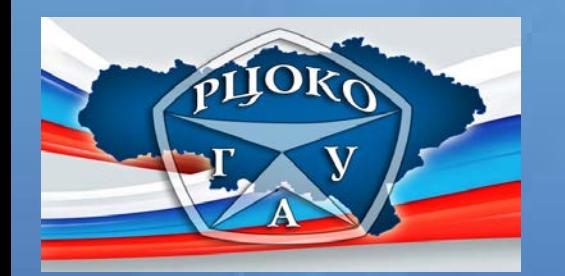

*Как правильно исправить данные внесенные в поля бланка, в случае, если эти данные некорректные?* 

3 СПОСОБ исправления некорректной информации:

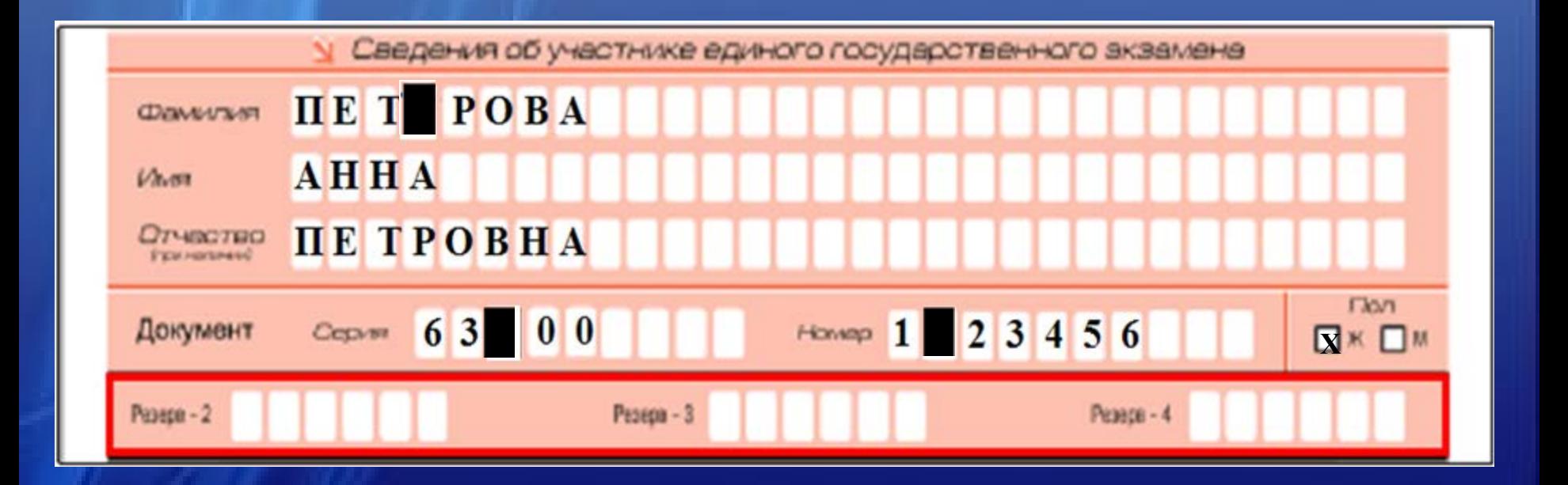

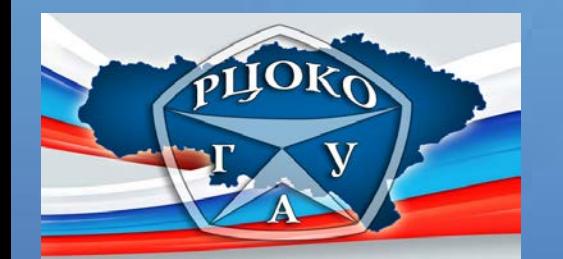

Поле «Краткая инструкция по определению целостности индивидуального комплекта участника ЕГЭ»

До начала работы с бланками ответов следует:

- ⊠ убедиться в целостности индивидуального комплекта участника ЕГЭ (ИК), который состоит из бланка регистрации. бланка ответов № 1. бланка ответов № 2 и листов с контрольными измерительными материалами (КИМ):
- ⊠ внимательно рассмотреть цифровые значения штрихкода на бланке регистрации и уникальный номер КИМ на листах с КИМ:
- 23 удостовериться в том, что на конверте отражены цифровые значения штрихкода бланка регистрации и уникальный номер КИМ Вашего ИК:
- ⊠ удостоверившись, что указанные цифровые значения совпали, необходимо поставить свою подпись в специально отведенном для этого поле на бланке регистрации и бланке ответов № 1:
- 18 в случае несовпадения указанных цифровых значений следует обратиться к организатору в аудитории и получить другой ИК.

С порядком проведения единого государственного экзамена ознакомлен(-а). Совпадение цифровых значений штрихкода на бланке регистрации и уникального номера КИМ с соответствующими значениями на конверте ИК подтверждаю.

Boozen

Постись участника ЕГЭ строго внутре окошка

Поле для подписи участника ЕГЭ

*(Подпись участника ЕГЭ ставиться после того, как он ознакомился с краткой инструкцией , расположенной на средней части бланка регистрации)*

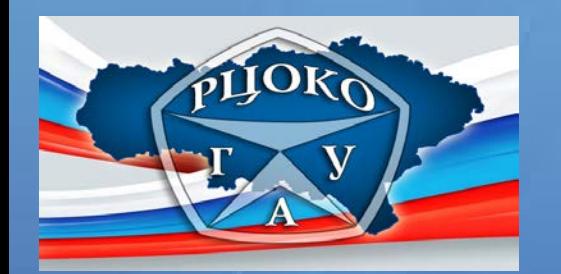

Поля для отметок организатора в аудитории о фактах удаления участника ЕГЭ с экзамена в связи с нарушением порядка проведения ЕГЭ.

Заполняются ответственным организатором в аудитории в случае нарушения участником ЕГЭ порядка проведения ЕГЭ.

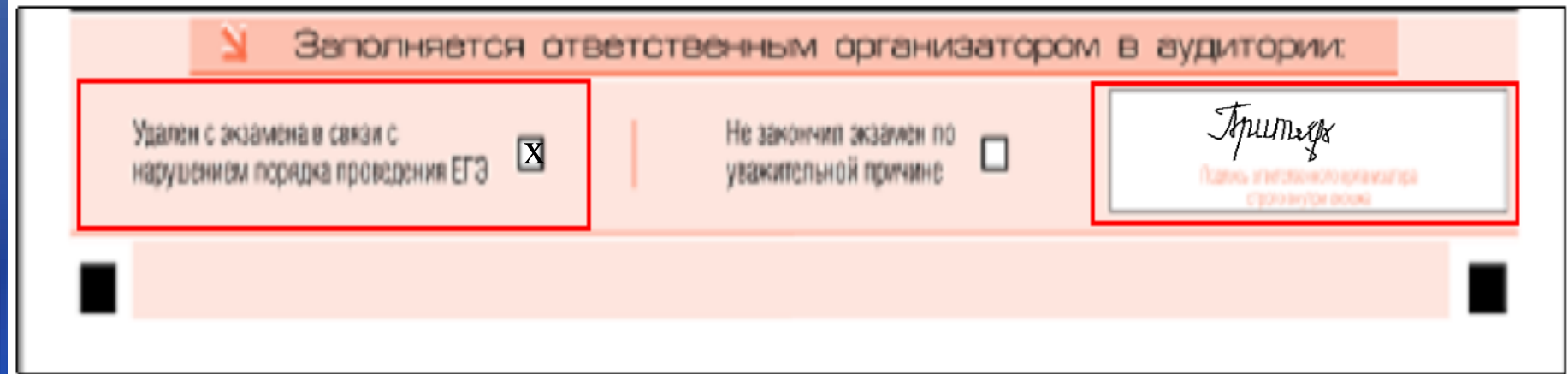

Поля для служебного использования и участником ЕГЭ не заполняются.

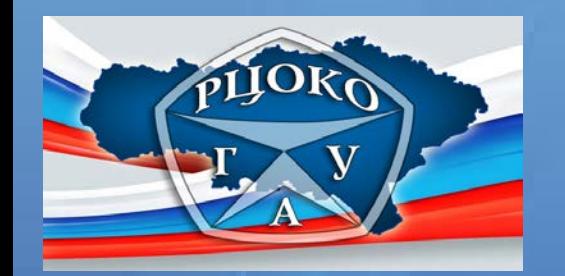

Поля для отметок организатора в аудитории о том, что участник не закончил экзамен по уважительной причине.

Заполняются ответственным организатором в аудитории в случае, если участник не закончил экзамен по уважительной причине.

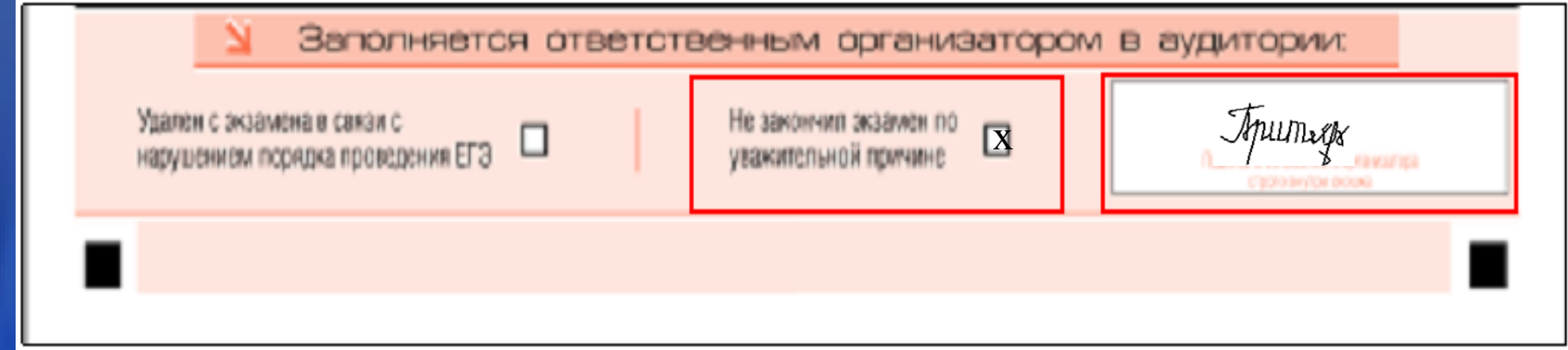

Поля для служебного использования и участником ЕГЭ не заполняются.

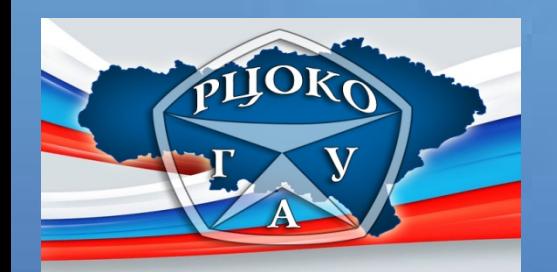

Верхняя часть

#### Бланк ответов №1

#### Бланк ответов №1 состоит из трех частей – верхней, средней и нижней.

Единый государственный экзамен - 2015  $\sum$   $5.4$ ang ombemob Nº 1 ASSITAERASINKIAN HONPOTPOTTYPALINKIAN NEWSFILM OF A SOCIET GHITIK LANDPORSTUVWXYZ, - AAACOEEEEHITUGG Peops - 5 Подпись участника ВГЗ строго внутри входи **BY U AVCRES C ROMANDO** пси в комплек Pessurearents а на задания

Средняя часть

Нижняя часть

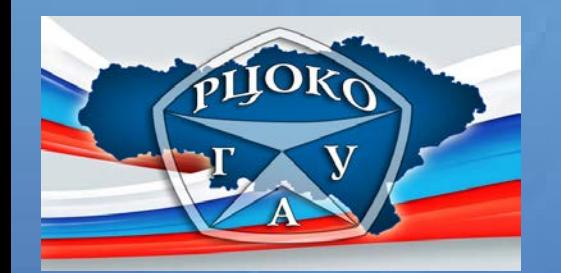

### Верхняя часть бланка ответов №1

Информация для заполнения полей о коде региона, коде названии предмета должна быть продублирована с информации, внесенной в бланк регистрации.

Поле, отведенное для вертикального штрихкода

Поле, отведенное для горизонтального штрихкода

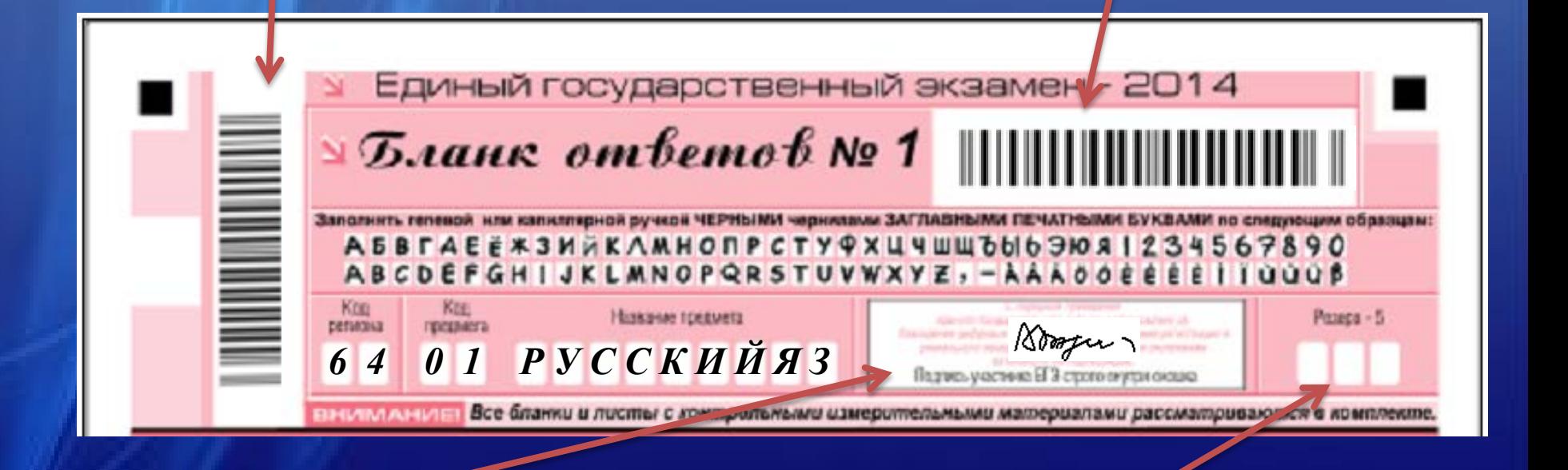

Поле, отведенное для подписи участника ЕГЭ

Поле «Резерв-5» для служебного пользования, участником не заполняется

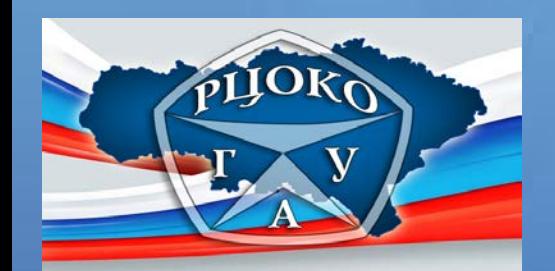

#### Средняя часть бланка ответов № 1

Область ответов на задания с кратким ответом

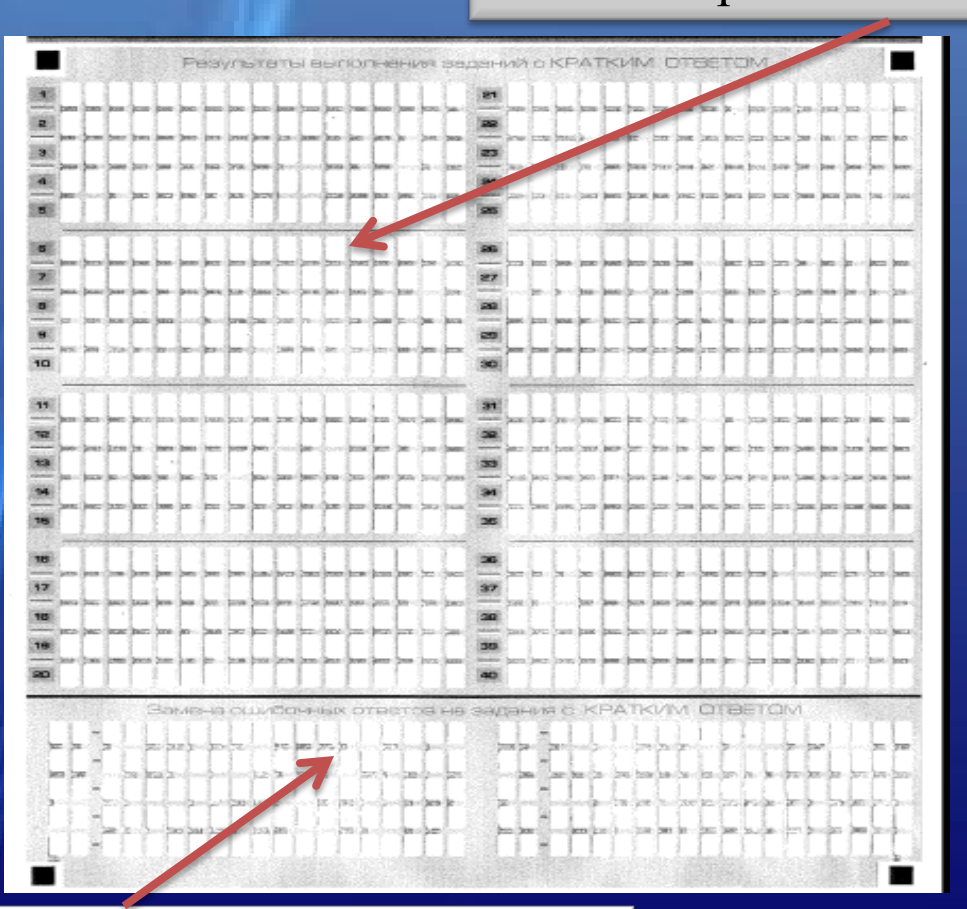

Область замены ошибочных ответов на задания с кратким ответом

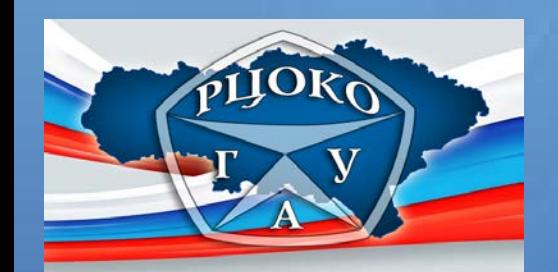

## Средняя часть бланка ответов № 1

#### горизонтальные ряды –поля для ответов

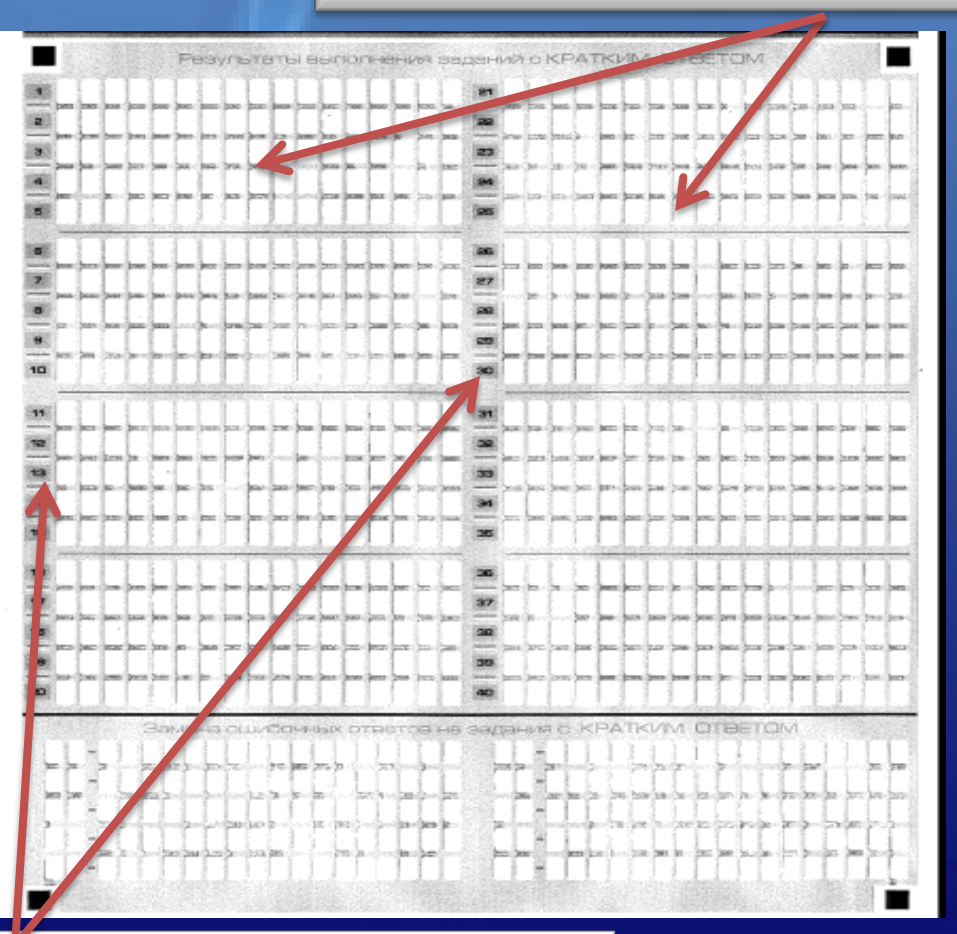

2 вертикальных столбца с порядковыми номерами заданий

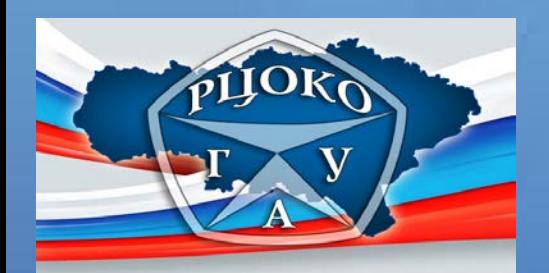

## *Заполнение области ответов на задания с кратким ответом*

Участник выбирает ответ (например, ответ №2), который он считает правильным, и записывает цифру в поле ответа в тексте работы, а затем переносит его в поле ответов бланка № 1,справа от соответствующего задания, начиная с первой клеточки.

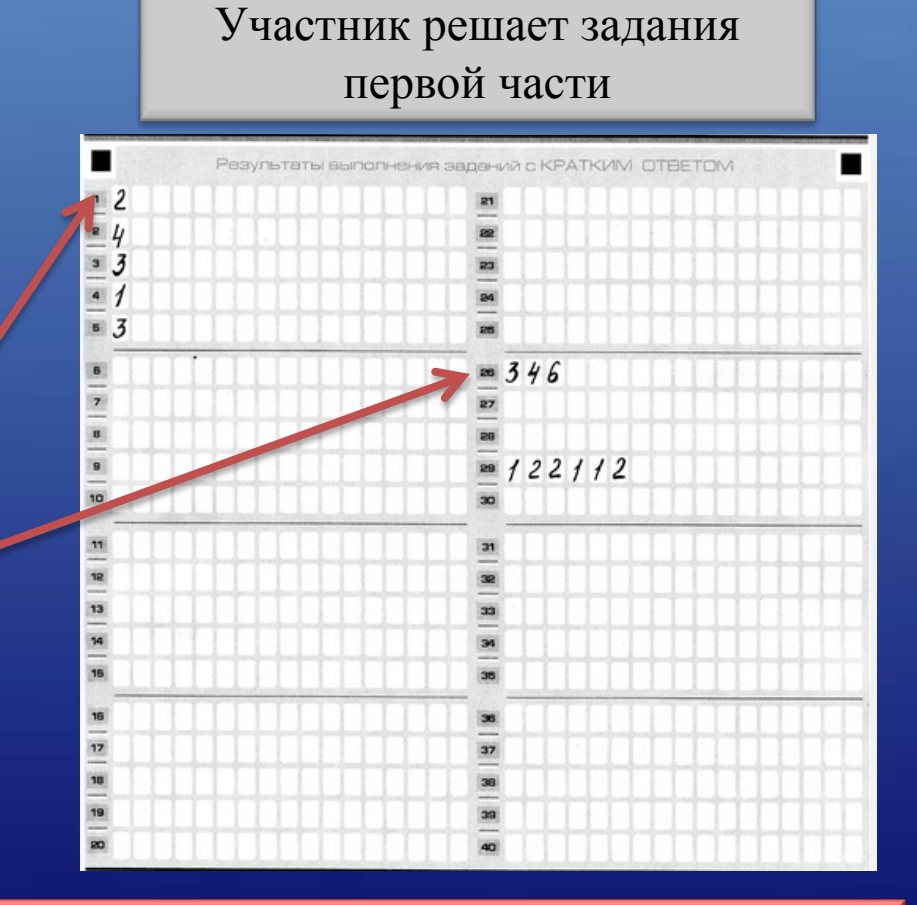

Нельзя допускать в ячейках случайных пометок, клякс, полос размазанных чернил, так как при автоматизированной обработке это может быть распознано как неправильные ответы на задания КИМ.

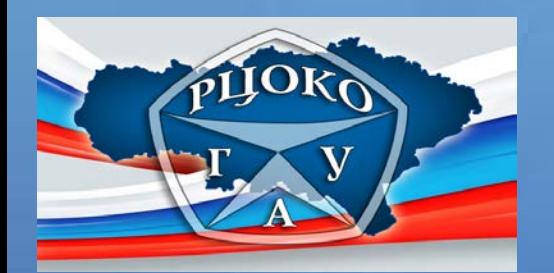

## *Замена ошибочных ответов на задания с кратким ответом*

Если внесена цифра, которая первоначально считалась соответствующей правильному ответу, а затем участник ЕГЭ изменил мнение по поводу правильности ответа, то следует в область «Замена ошибочных ответов на задания с кратким ответом» внести другую цифру, которую участник ЕГЭ считает правильной, указав при этом номер задания.

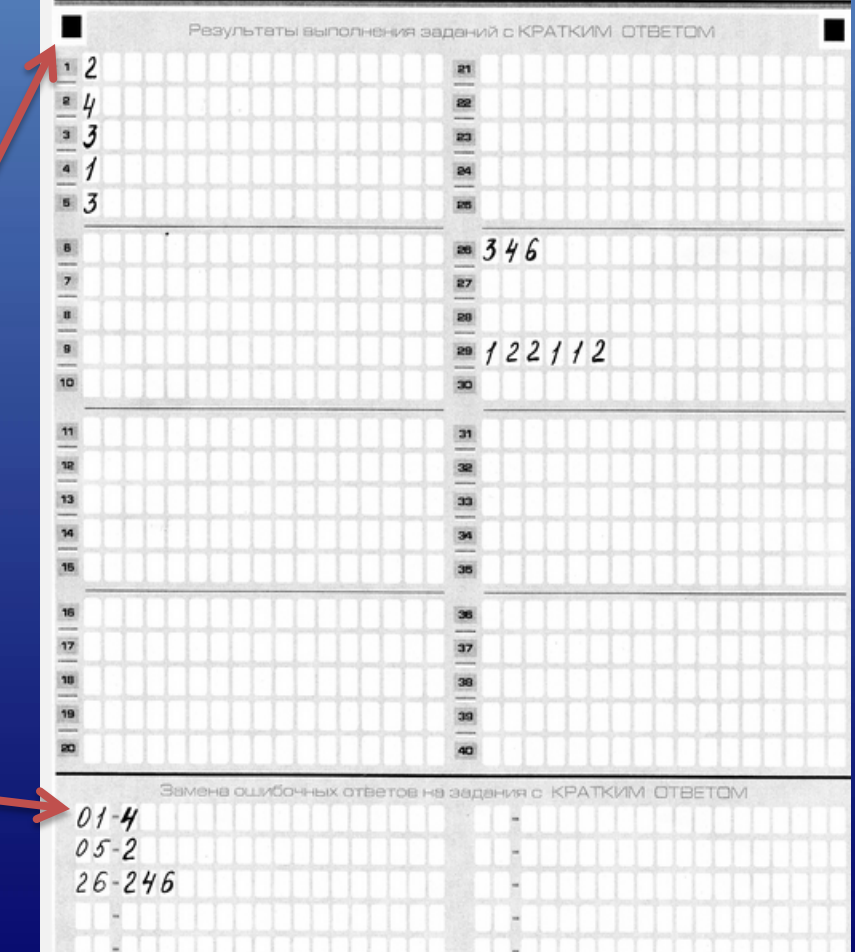

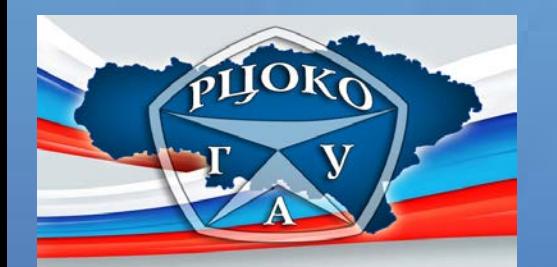

*Замена ошибочных ответов на задания с кратким ответом*

Если номер задания указывается цифрами от 1 до 9, то в области «Замена ошибочных ответов на задания с кратким ответом» номер задания записывается, как 01, 02, 03, 04, 05, 06, 07, 08, 09.

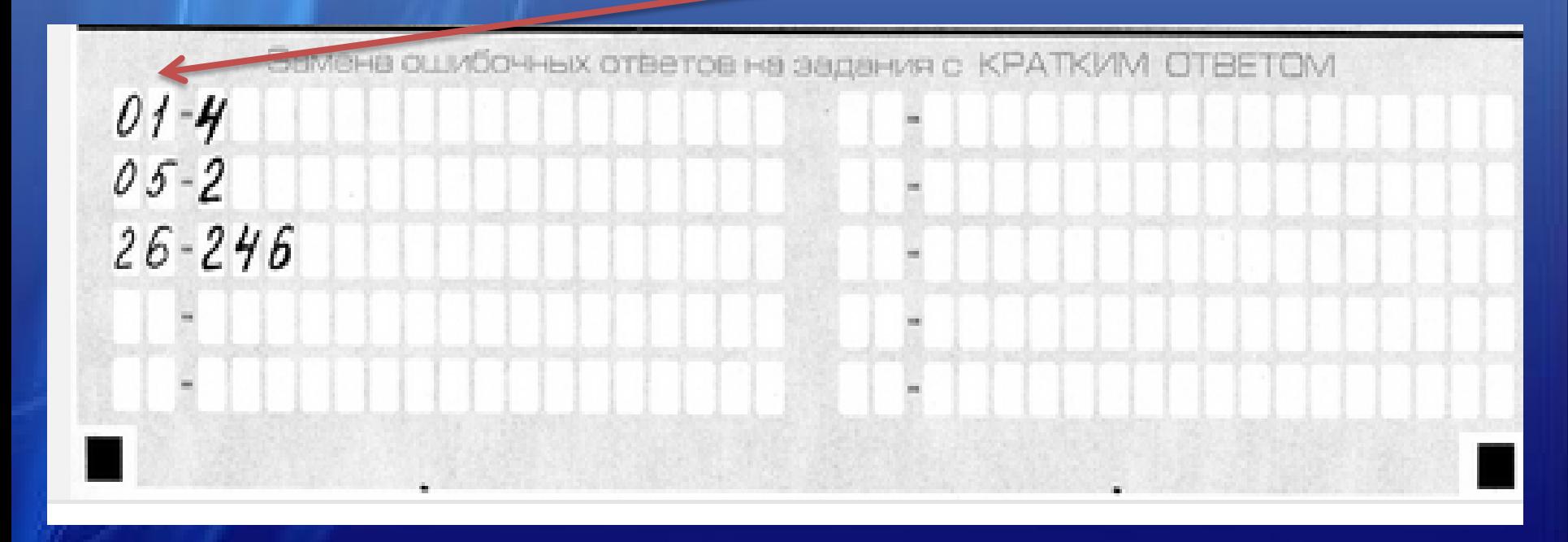

Заменить можно не более 10 (десяти) ошибочных ответов по всем заданиям с кратким ответом.

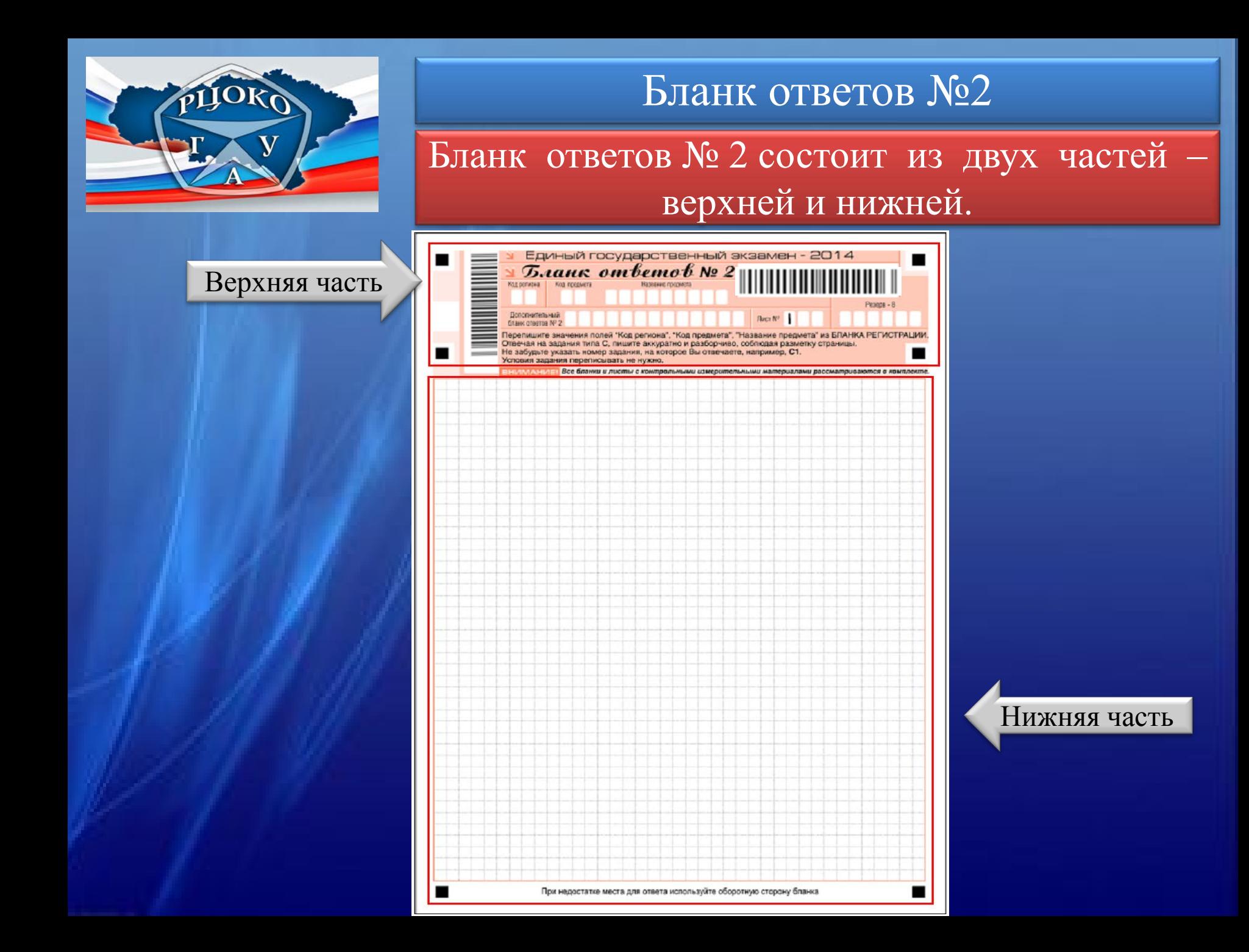

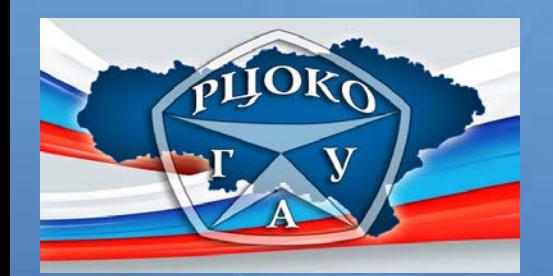

#### Бланк ответов №2

Поле, отведенное для горизонтального штрихкода

Поле, отведенное для вертикального штрихкода

Поля «Резерв-8» для служебного пользования, участником не заполняется

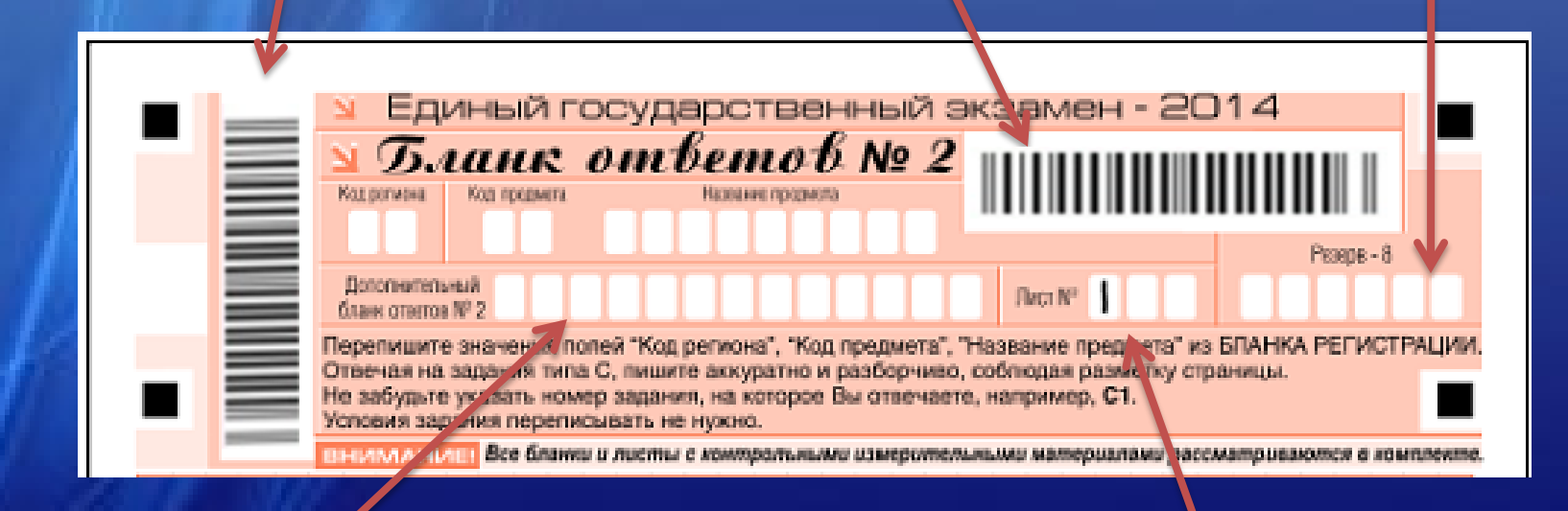

Поле для внесения номера дополнительного бланка №2

Поле «Лист» заполняется типографическим способом

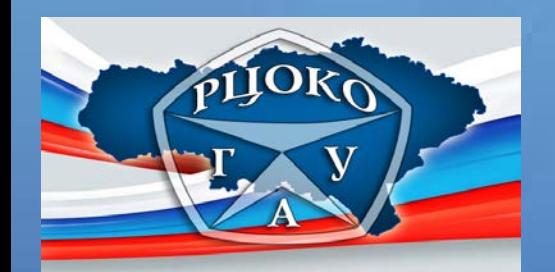

#### Бланк ответов №2

Информация для заполнения полей о коде региона, коде и названии предмета должна быть продублирована с информации, внесенной в бланк регистрации.

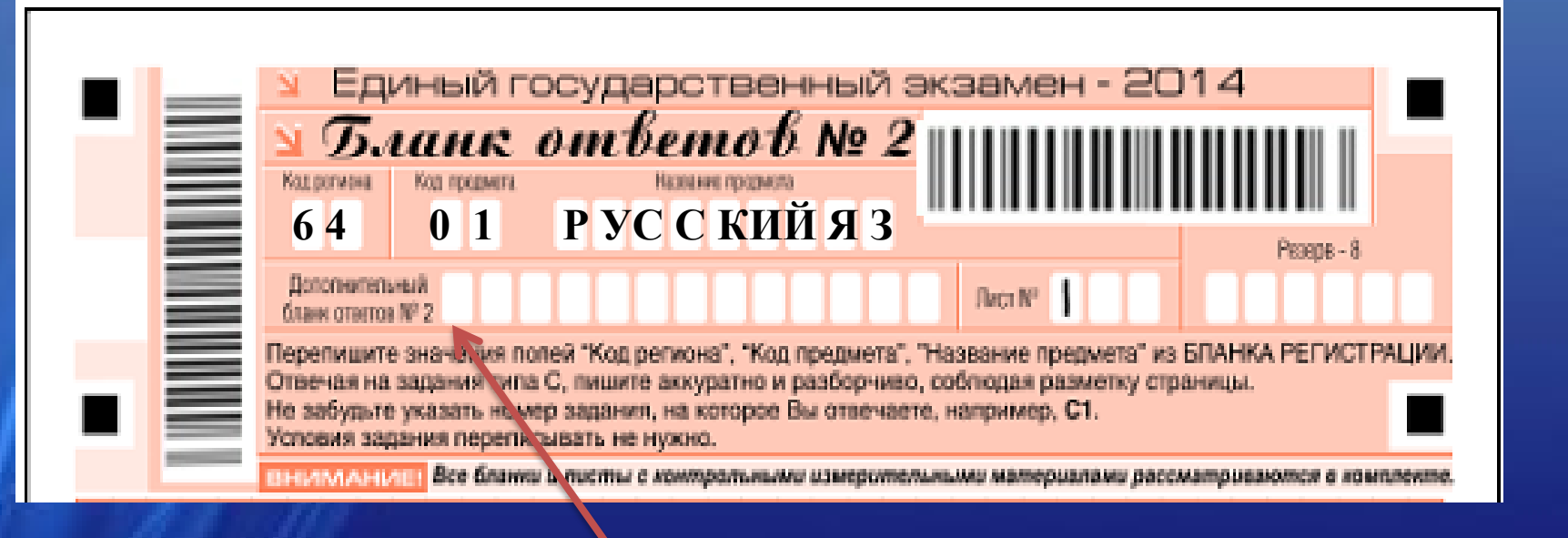

Поле «Дополнительный бланк ответов № 2» заполняет организатор в аудитории при выдаче дополнительного бланка ответов № 2

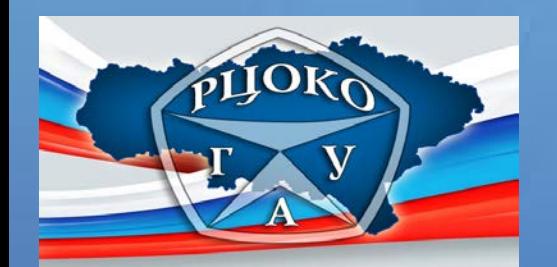

## Дополнительный бланк ответов №2

Дополнительный бланк ответов № 2 выдается в случае нехватки места на бланке ответов  $N<sub>2</sub>$  для развернутых ответов.

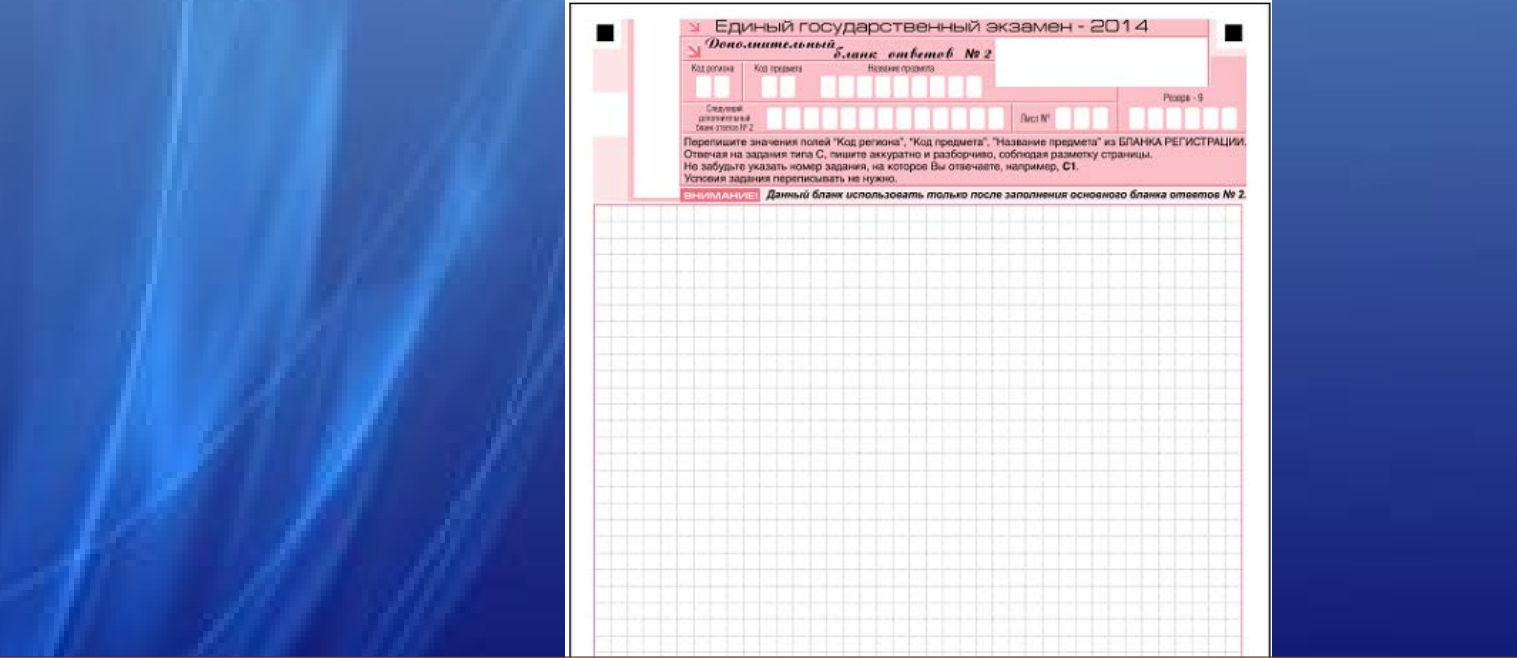

Ответы, внесенные в дополнительный бланк ответов № 2, оцениваться не будут, если не полностью заполнены (или не заполнены совсем) основной бланк ответов № 2 и (или) ранее выданные дополнительные бланки ответов N<sup>o</sup> 2.

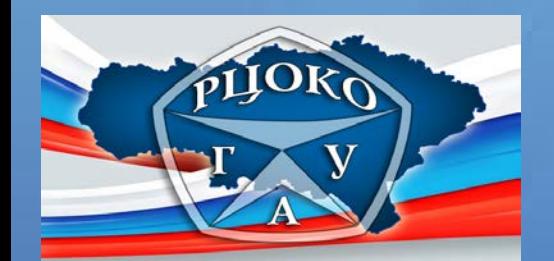

#### Верхняя часть

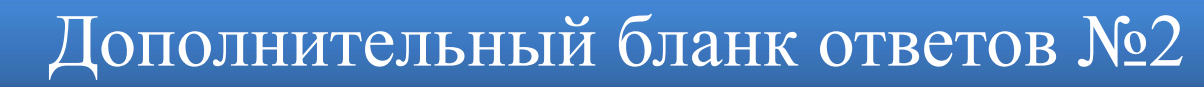

#### Дополнительный бланк ответов № 2 состоит из двух частей – верхней и нижней.

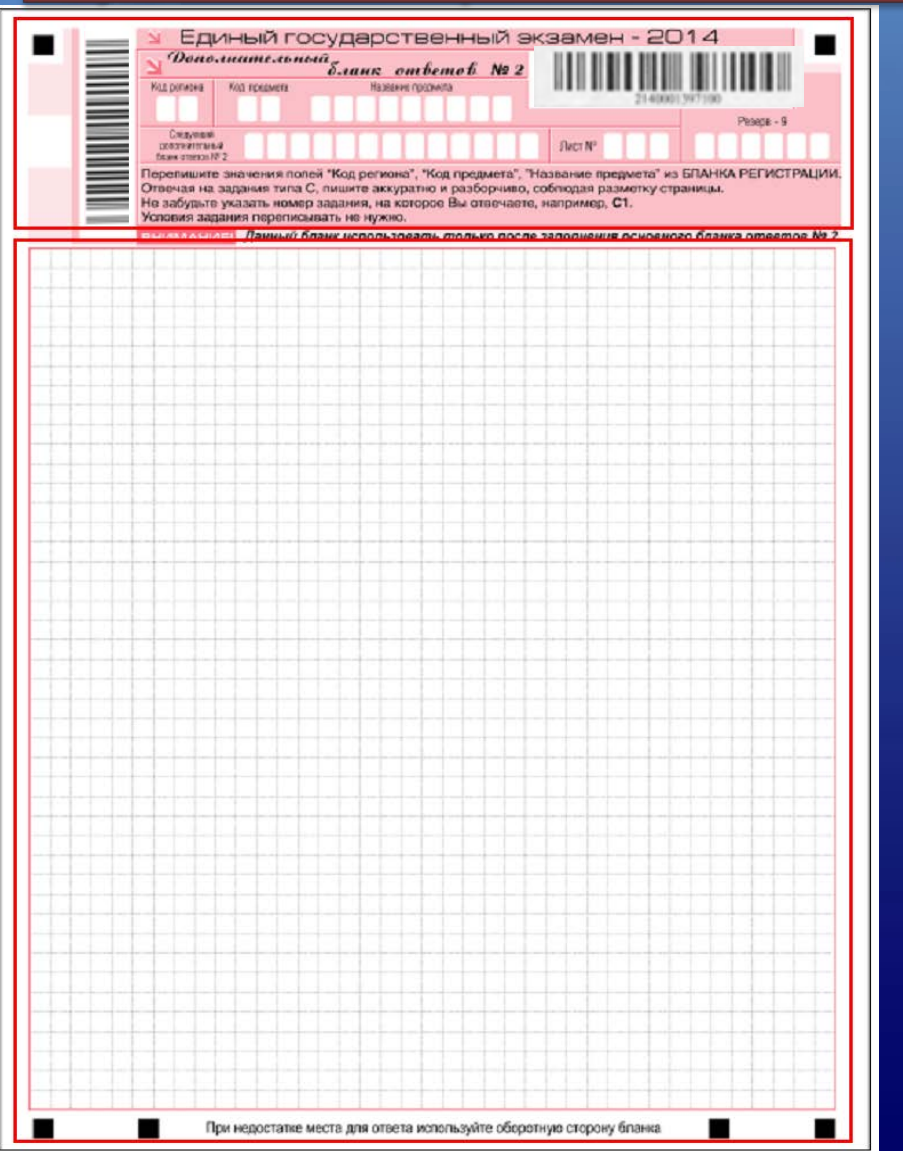

Нижняя часть

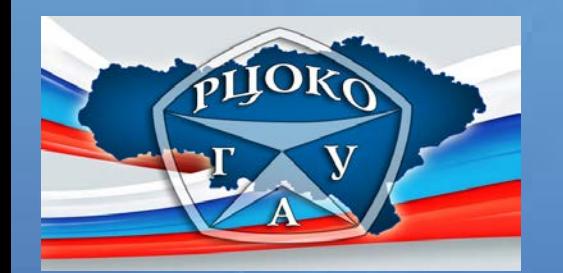

# Дополнительный бланк ответов № 2

Поле, отведенное для горизонтального штрихкода и его цифрового значения

Поле, отведенное для вертикального штрихкода

Поле «Резерв-9» для служебного пользования, участником не заполняется

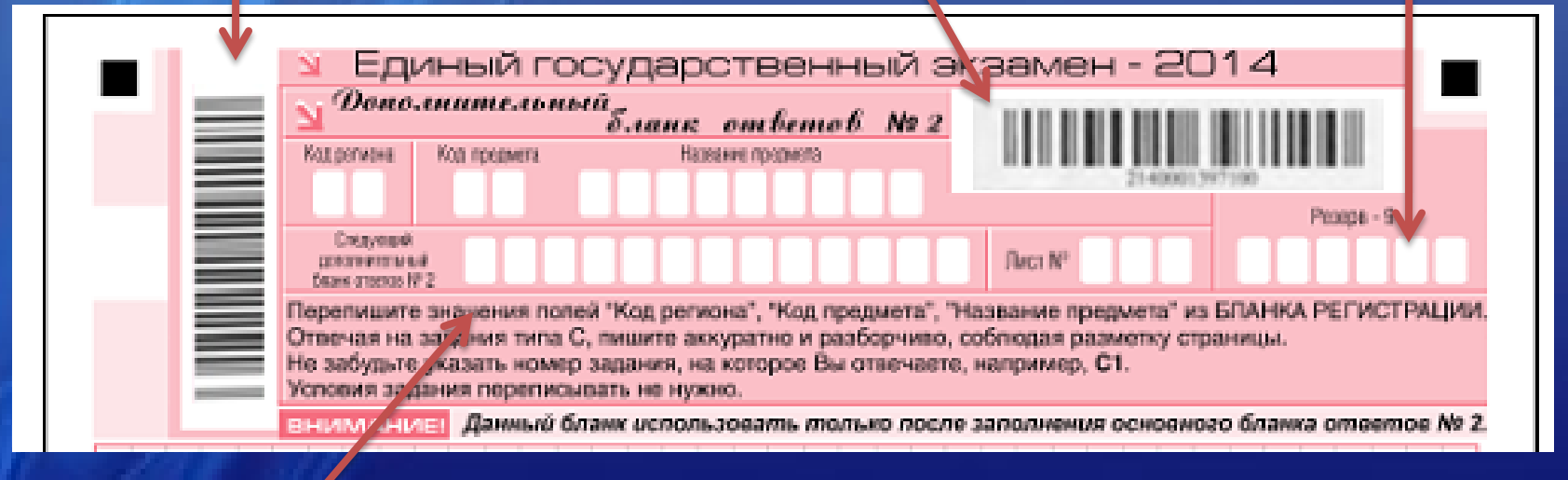

Поле для внесения номера последующего дополнительного бланка №2

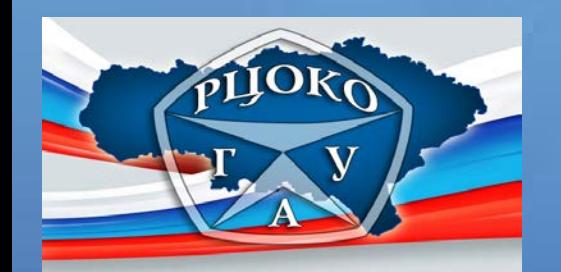

## Дополнительный бланк ответов № 2

Информация для заполнения полей о коде региона, коде и названии предмета должна быть продублирована с информации, внесенной в бланк регистрации.

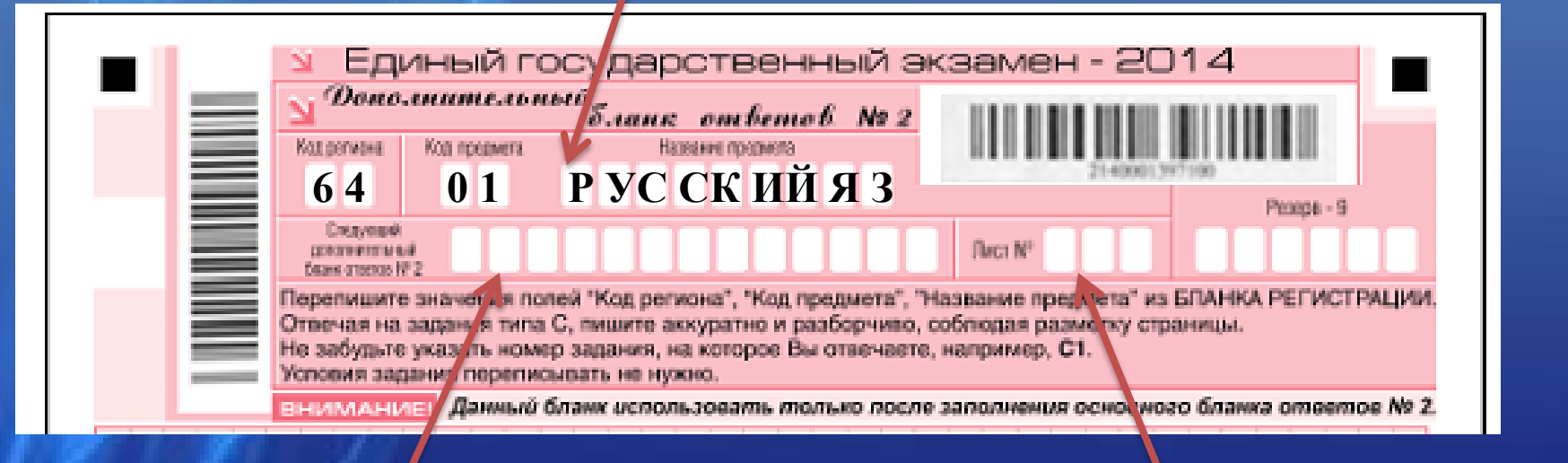

Поле «Следующий дополнительный бланк ответов № 2» заполняет организатор в аудитории при выдаче последующего дополнительного бланка ответов № 2

Поле «Лист №» заполняет организатор в аудитории при выдаче последующего дополнительного бланка ответов № 2, указывая порядковый номер листа.

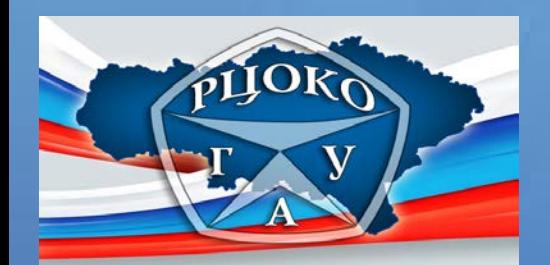

Поле «Следующий дополнительный бланк ответов № 2» заполняет организатор в аудитории при выдаче последующего дополнительного бланка ответов № 2

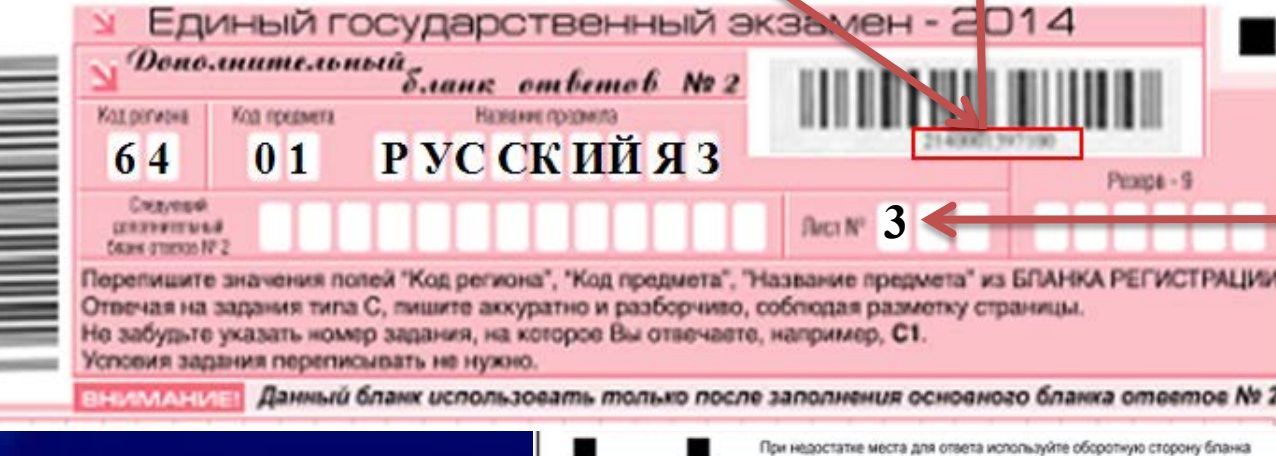

Поле «Лист №» заполняет организатор в аудитории при выдаче дополнительного бланка ответов № 2, указывая порядковый номер листа

ку страницы

ли рассматриваются в комплект

**2 2 1 4 0 0 0 1 3 9 7 1 0 0 about 1** 

вать только после заполнения основного бланка ответов Nt 2

Единый государственный экзамен - 2014

Перепишите значения полей "Код региона", " на предмета", "Название предмета" из БЛАНКА РЕГИО

Prozos - 9

 **6 4 0 1 РУСС КИЙЯ З** 

Единый государственный экзамен - 2014

S.iana ombemob No 2

Назние провила

РУСС КИЙЯЗ

2150001397109

Отвечая на задания типа С, пишите аку затно и разборчиво, собподая разметку страницы. но забудьте указать номер задания, но с одров Вы отвечаете, например, Ст.

ерепишите значения полей "Код региома", "Код предмета", "Название предмета" из БЛАНКА РЕГИСТРАЦИИ

Dono.mume.ususti

Kris revewers

 $0<sup>1</sup>$ 

оповия задания перепионаать не нужн

Данный бланк использ

Kat.pr/ebia

64

**Creaves** 

faces amends NFT

 $\mathcal{L}$ *Aank ombemob*  $N_2$ 

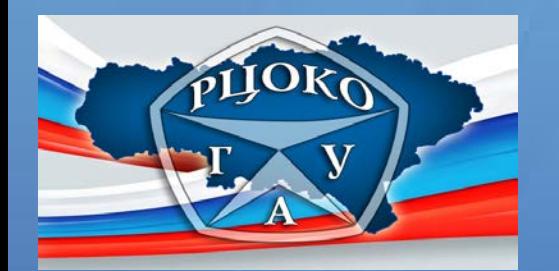

## *Автоматизированная обработка бланков ЕГЭ*

Бланки ЕГЭ являются машиночитаемыми формами, подлежащими автоматизированной обработке аппаратно-программным комплексом (верификации).

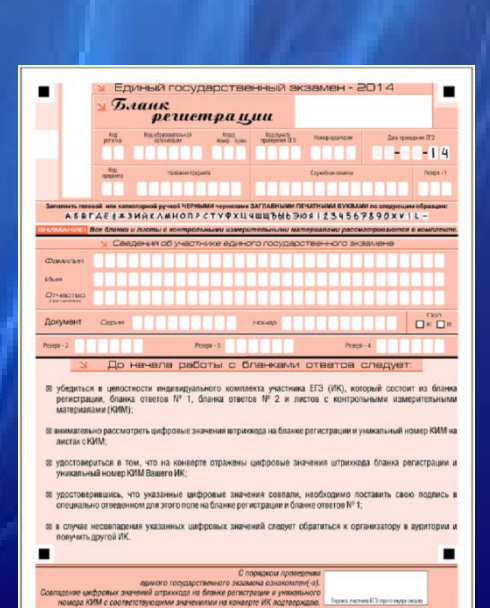

<u>X</u> Заполняется ответственным организатором в ауди

Не законния зказини по П<br>уважительной причине П

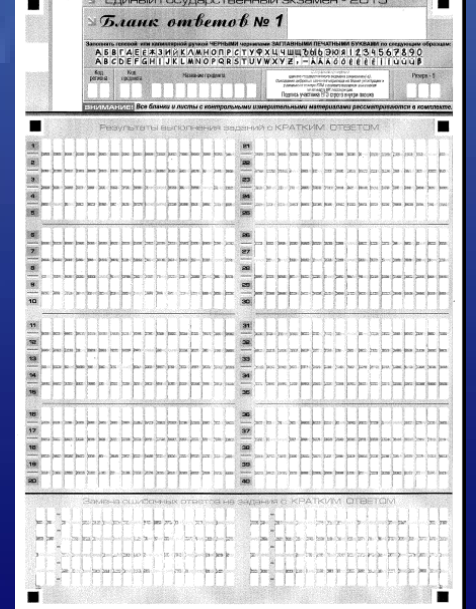

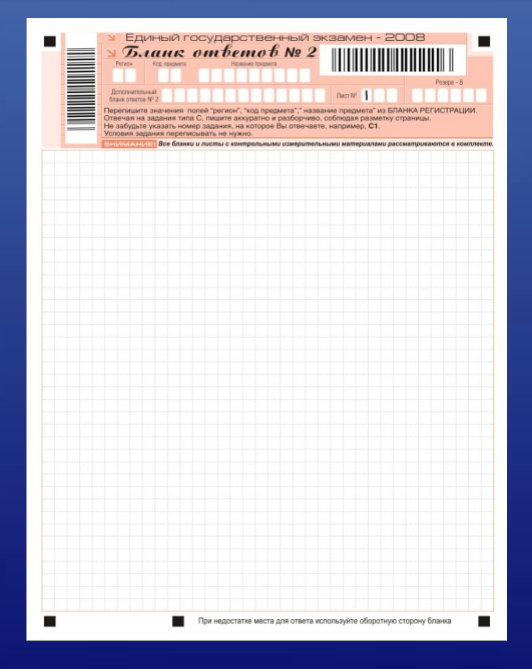

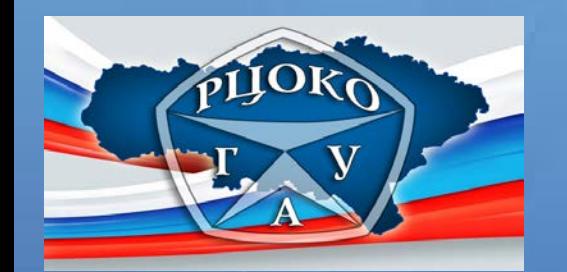

Верификация – это операция проверки правильности распознавания путем сравнения оператором распознанного текста на экране монитора с исходным изображением.

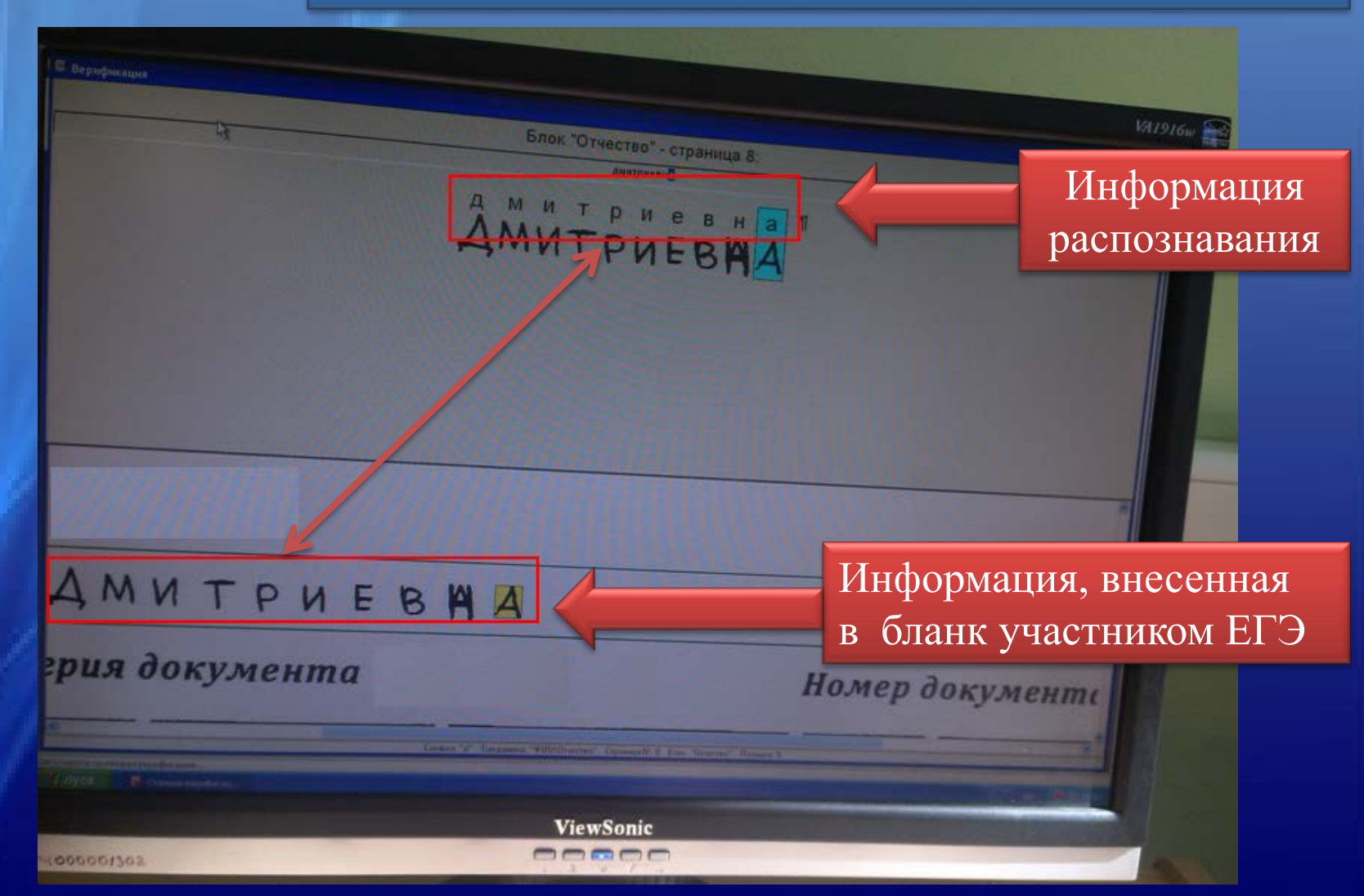

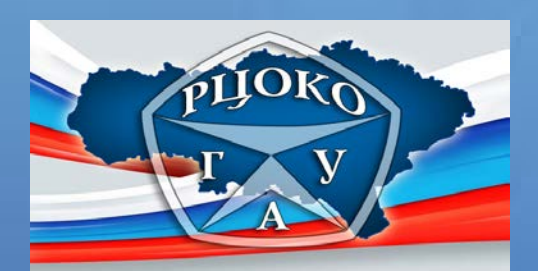

# *Верификация бланков ЕГЭ*

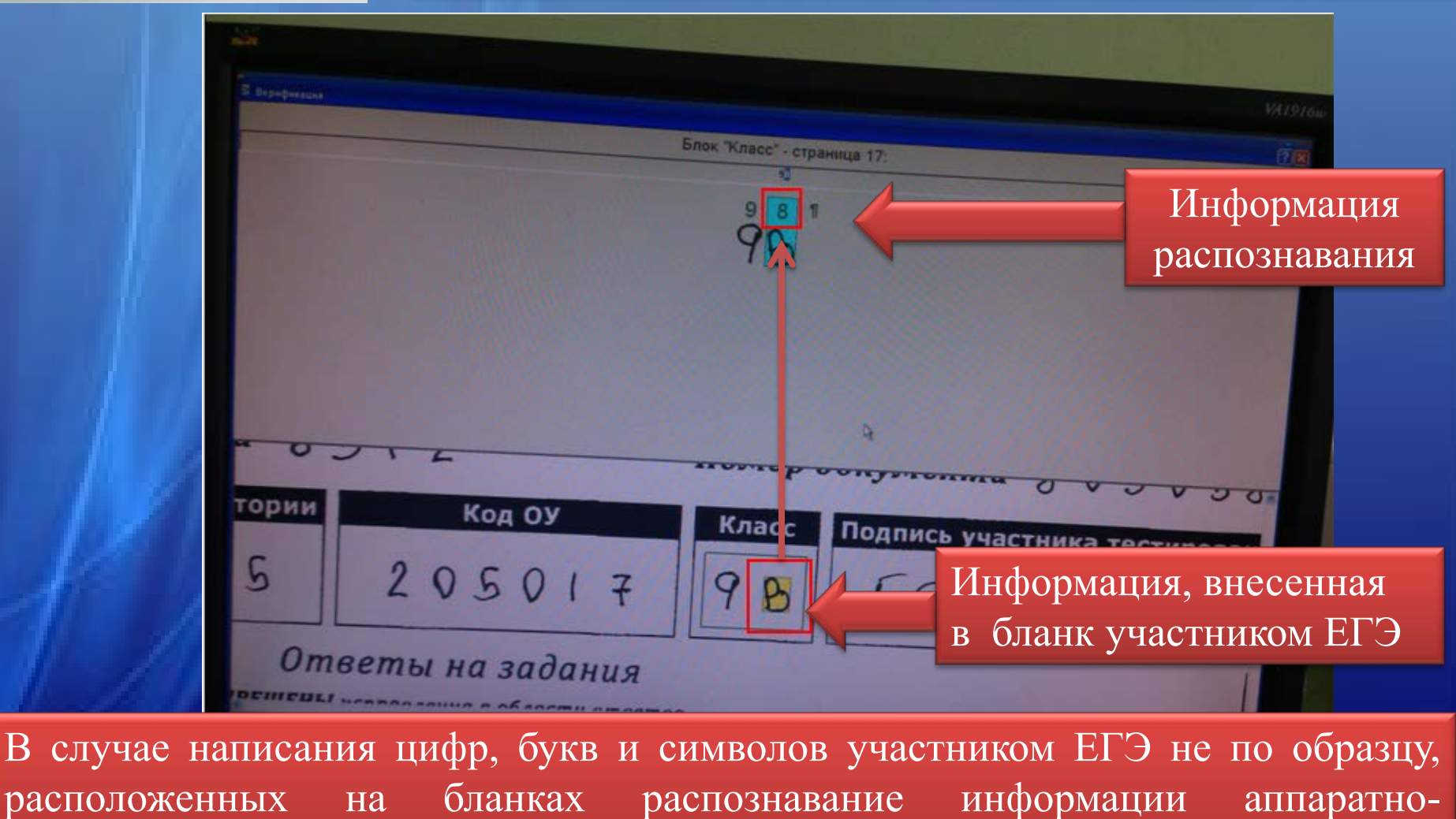

программным комплексом осуществляется некорректно

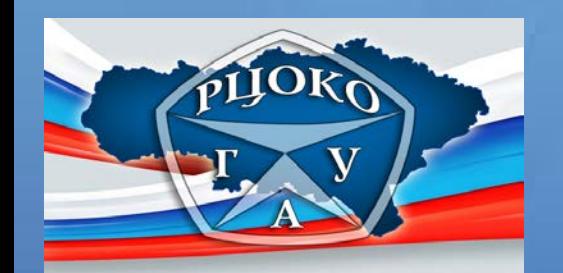

# *Верификация бланков ЕГЭ*

Оператор верификации проверяет правильность распознавания аппаратно-программным комплексом букв, цифр и символов

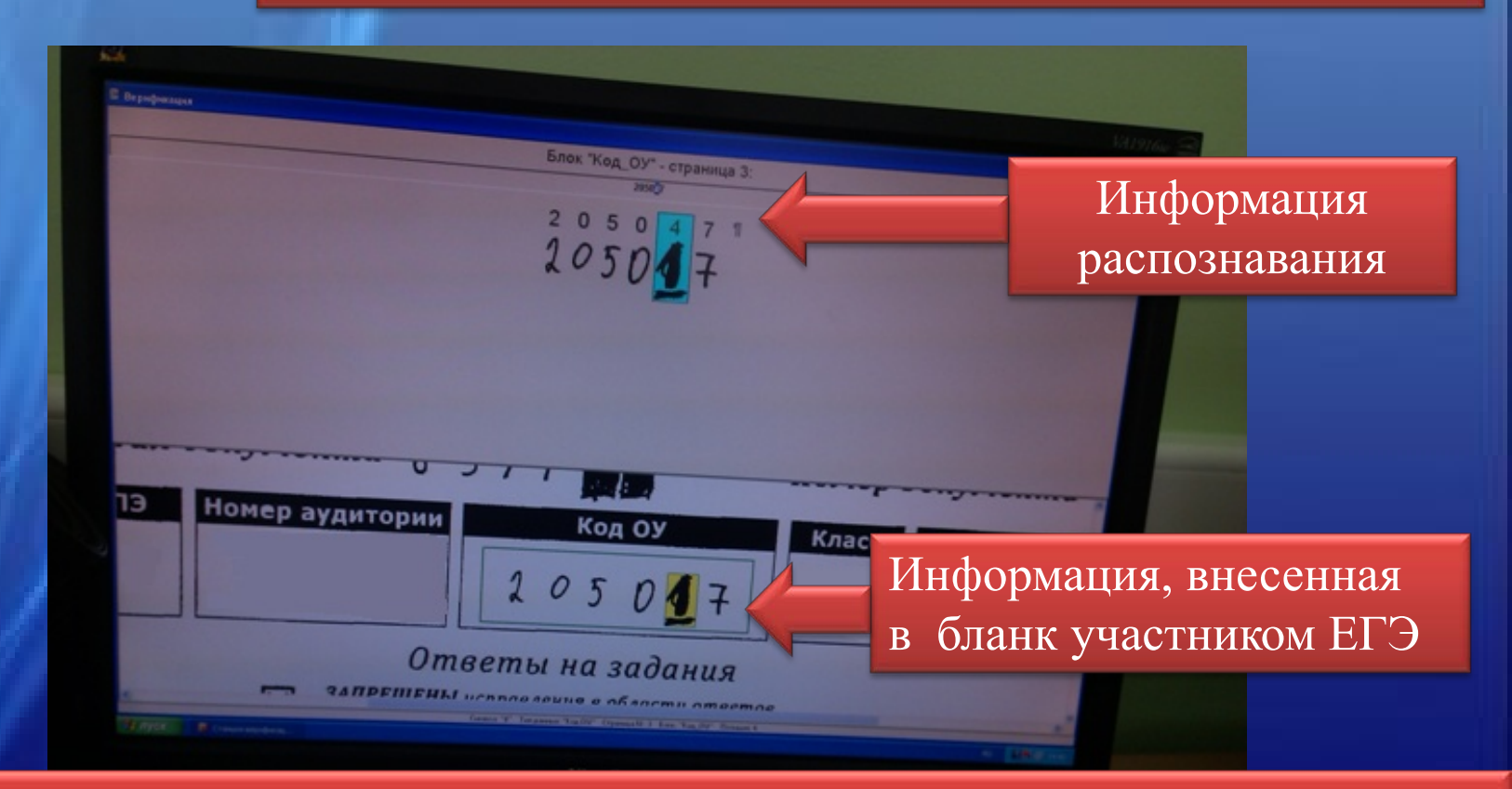

В случае необходимости, оператор верификации вносит исправления в перечень распознанных символов в соответствии с «Правилами для оператора верификации»

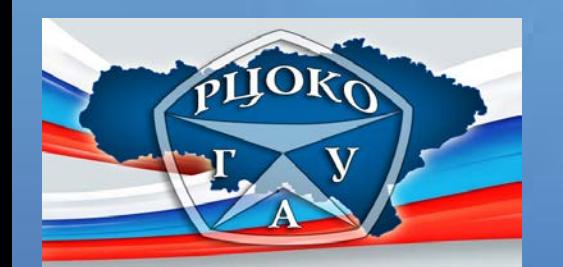

## *Проблемы, возникающие при обработке материалов ЕГЭ*

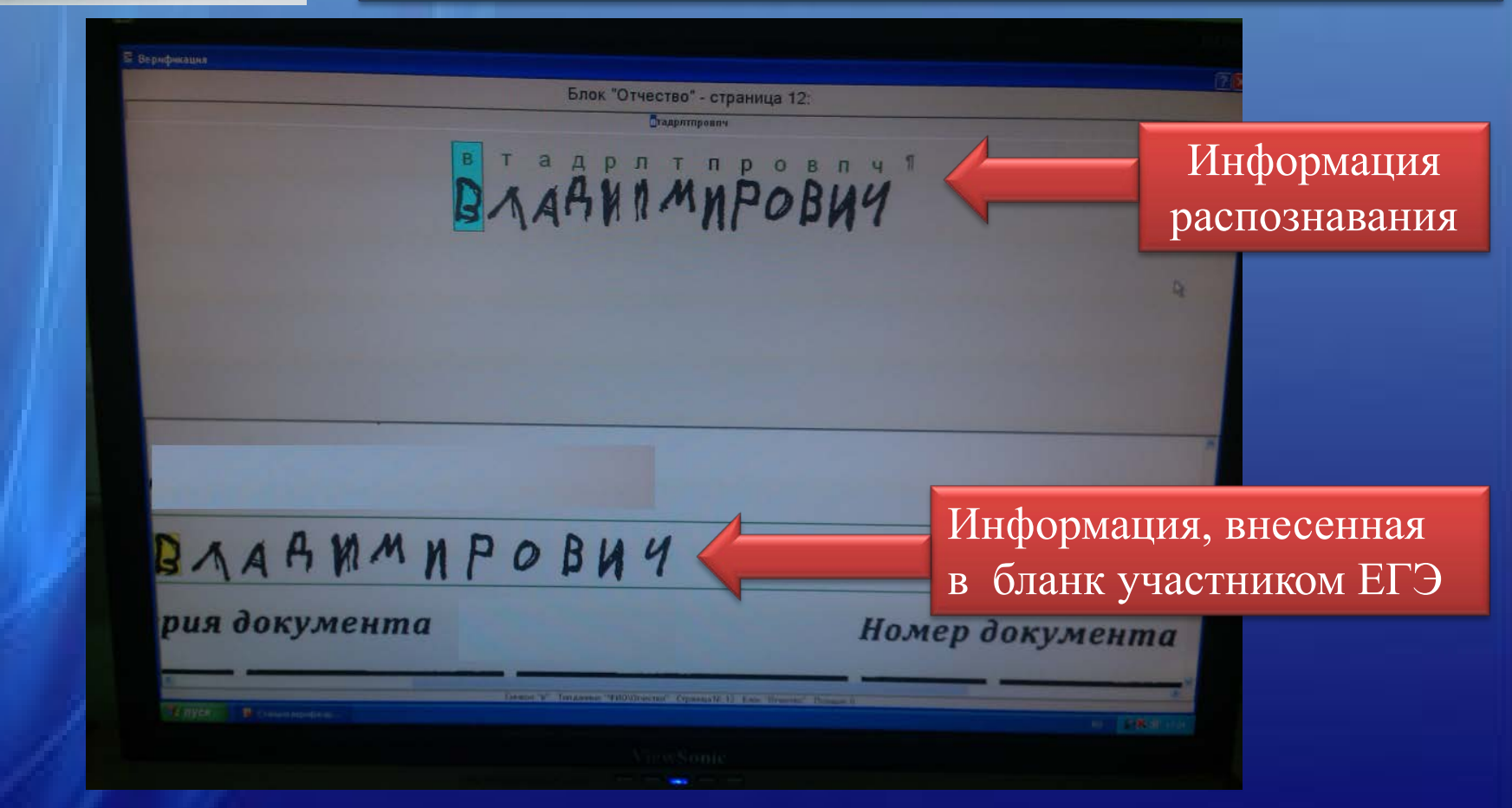

Нельзя допускать случайных пометок, клякс, полос размазанных чернил, так как при автоматизированной обработке распознание осуществляется некорректно

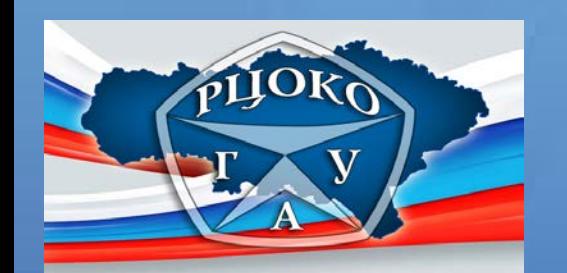

## *Проблемы, возникающие при обработке материалов ЕГЭ*

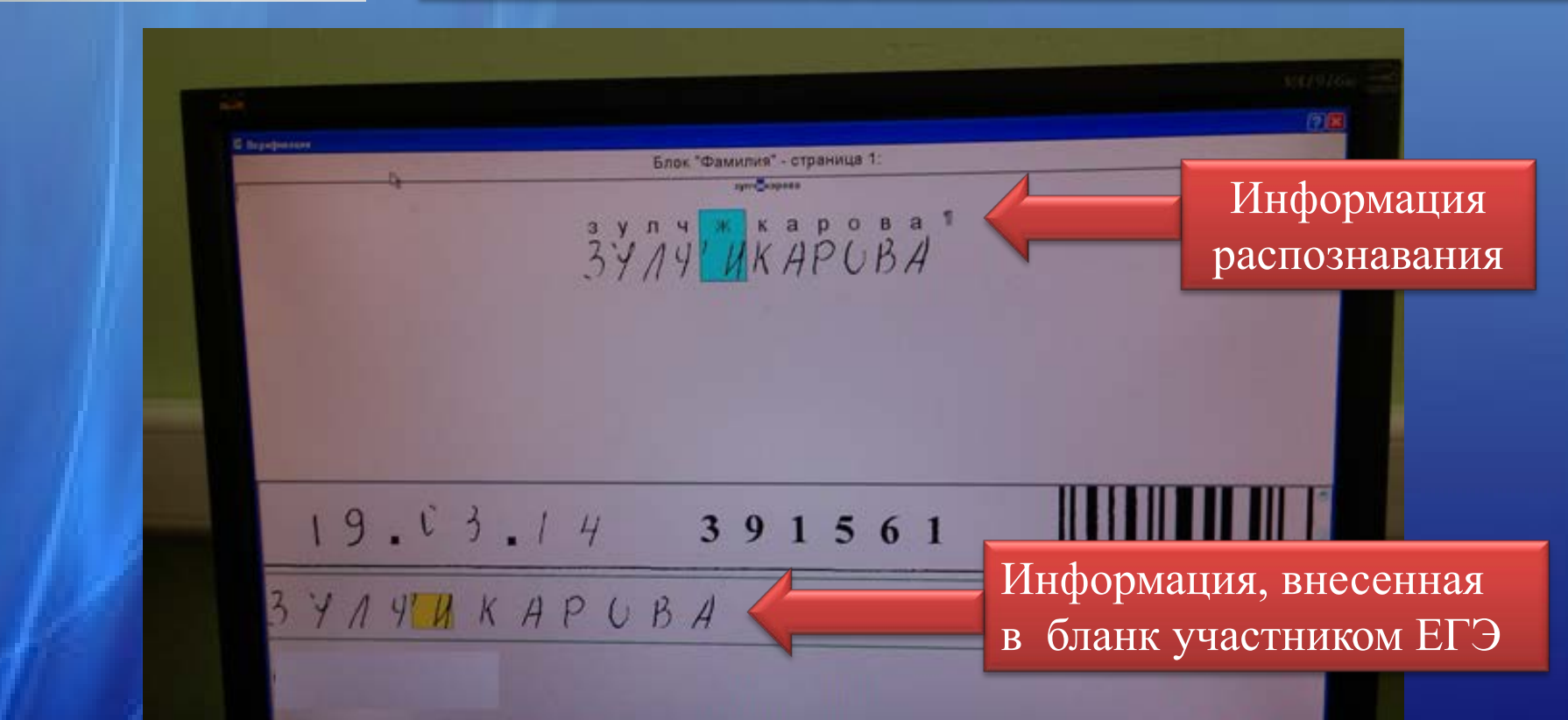

В случае, если участник ЕГЭ внес информацию в бланки, используя ручку с чернилами синего цвета или шариковую ручку с черными чернилами, то после процесса сканирования изображение получаются нечеткими, неяркими, что приводит к некорректному распознаванию

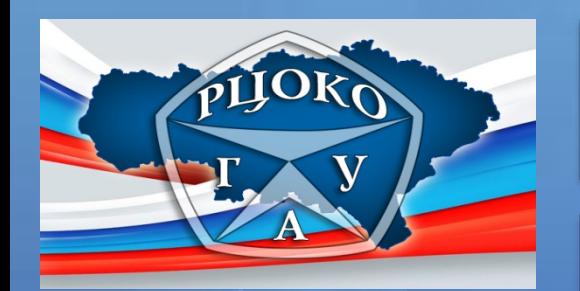

#### *Ознакомление с результатами ЕГЭ*

*Участник ЕГЭ может узнать свои результаты* 

на официальном информационном портале www.ege.edu.ru

в образовательной организации по месту регистрации

*Участник ЕГЭ может посмотреть изображения бланков своей работы на сайте* **www.ege.edu.ru** 

**1** 

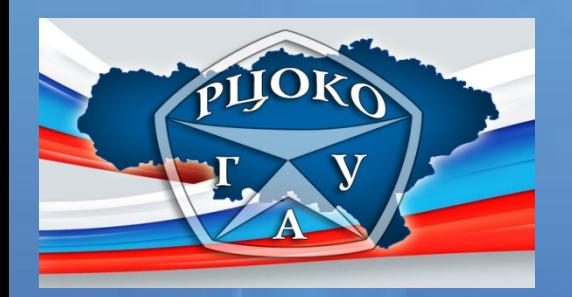

# *Официальный информационный портал www.ege.edu.ru*

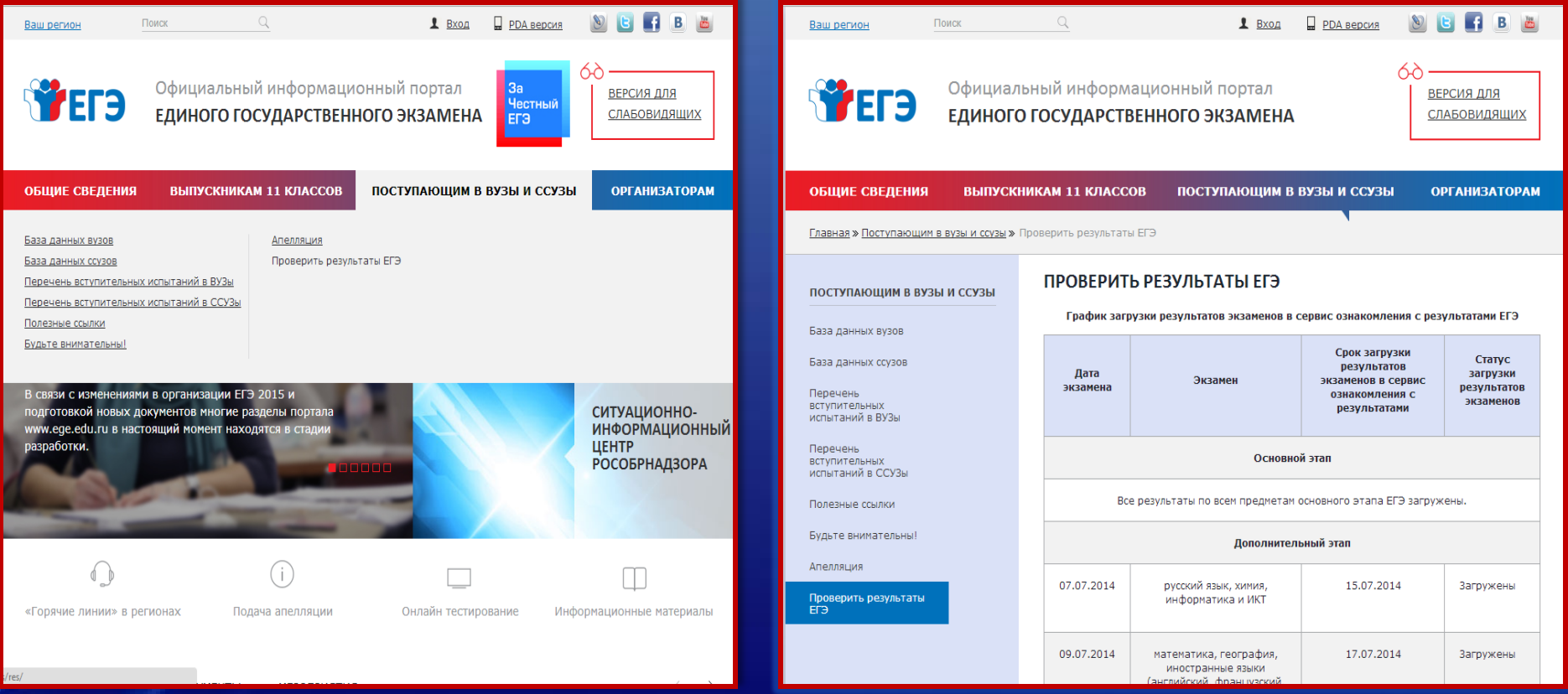

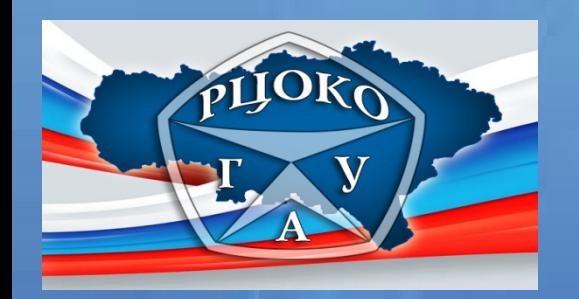

*Порядок подачи апелляций участником ЕГЭ* 

*апелляции принимаются и рассматриваются* 

#### *в двух случаях*

**Нарушение установленного порядка проведения ГИА по общеобразовательному предмету** 

**Несогласие участника ГИА с выставленными баллами по общеобразовательным предметам** 

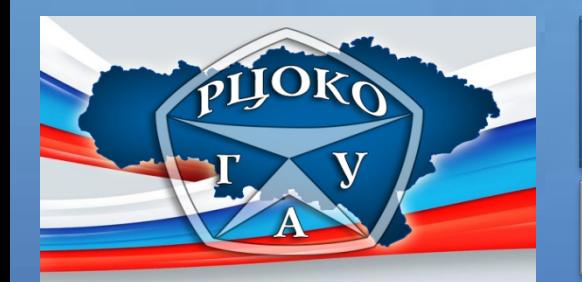

#### *Региональная конфликтная комиссия*

#### *обязана:*

Принимать апелляции участников ЕГЭ, ГВЭ по вопросам нарушения установленного порядка ГЭК в день проведения экзамена.

Принимать апелляции участников ЕГЭ, ГВЭ о несогласии с выставленными баллами в течение двух рабочих дней со дня размещения на официальном сайте министерства образования в сети Интернет ([http://minobr.saratov.gov.ru\)](http://minobr.saratov.gov.ru/) информации об утверждении результатов экзамена по соответствующему образовательному предмету.

Рассматривать апелляции участников ЕГЭ, ГВЭ по вопросам нарушения установленного порядка проведения ГИА не более двух рабочих дней.

Рассматривать апелляции участников ЕГЭ, ГВЭ о несогласии с выставленными баллами не более четырех рабочих дней с момента её подачи.

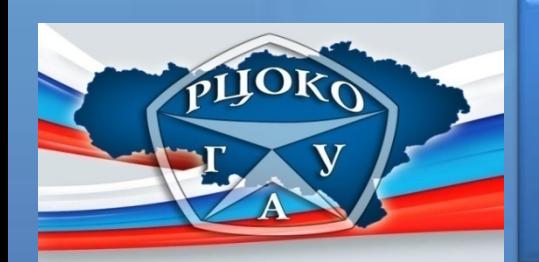

*Порядок рассмотрения региональной конфликтной комиссией апелляций о нарушении установленного порядка проведения ЕГЭ* 

*Прием апелляций осуществляется только в день проведения экзамена по соответствующему общеобразовательному предмету до выхода участника ЕГЭ из ППЭ уполномоченным представителем ГЭК* 

> Передача апелляции ответственному секретарю РКК членом ГЭК

> Передача заключения комиссии о результатах проверки с приложением документов и материалов, собранных в рамках проверки, ответственному секретарю РКК членом ГЭК

> Регистрация апелляции ответственным секретарем РКК в электронном журнале регистрации апелляций

Рассмотрение апелляции в течение 2-х рабочих дней с момента её подачи участником экзамена

Принятие решения об отклонении, либо об удовлетворении апелляции

Направление решения в ГЭК

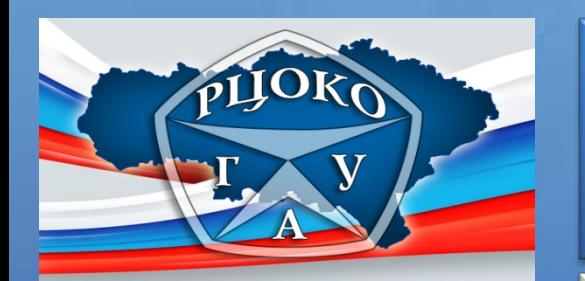

*Порядок рассмотрения региональной конфликтной комиссией апелляций о несогласии с выставленными баллами* 

*ЕГЭ, ГВЭ*

Ответственный секретарь РКК принимает апелляции о несогласии с выставленными баллами от лиц, ответственных за организацию и проведение ЕГЭ, в течении двух рабочих дней со дня размещения на официальном сайте **http://minobr.saratov.gov.ru** министерства образования области информации об утверждении результатов экзамена по соответствующему предмету

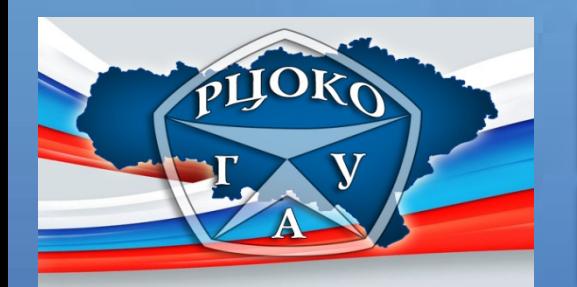

*Апеллировать разрешено* 

*задания с развернутым ответом* 

*Задания с кратким ответом не апеллируются.* 

*Задания с ответом в краткой форме проверяются на правильное считывание их аппаратно-программным комплексом, предназначенным для автоматизированной обработки бланков* 

*Апелляции по вопросам содержания и структуры заданий по учебным предметам, а также по вопросам, связанным с нарушением обучающимся, выпускником прошлых лет требований к выполнению экзаменационной работы не рассматриваются* 

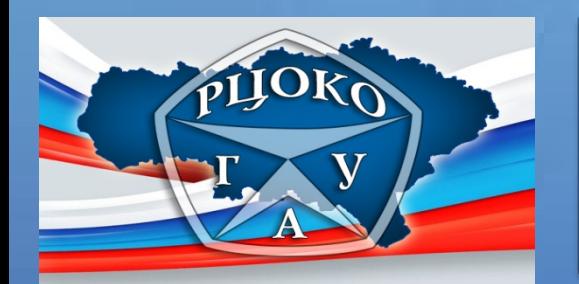

*Места подачи апелляций о несогласии с выставленными баллами участниками ГИА* 

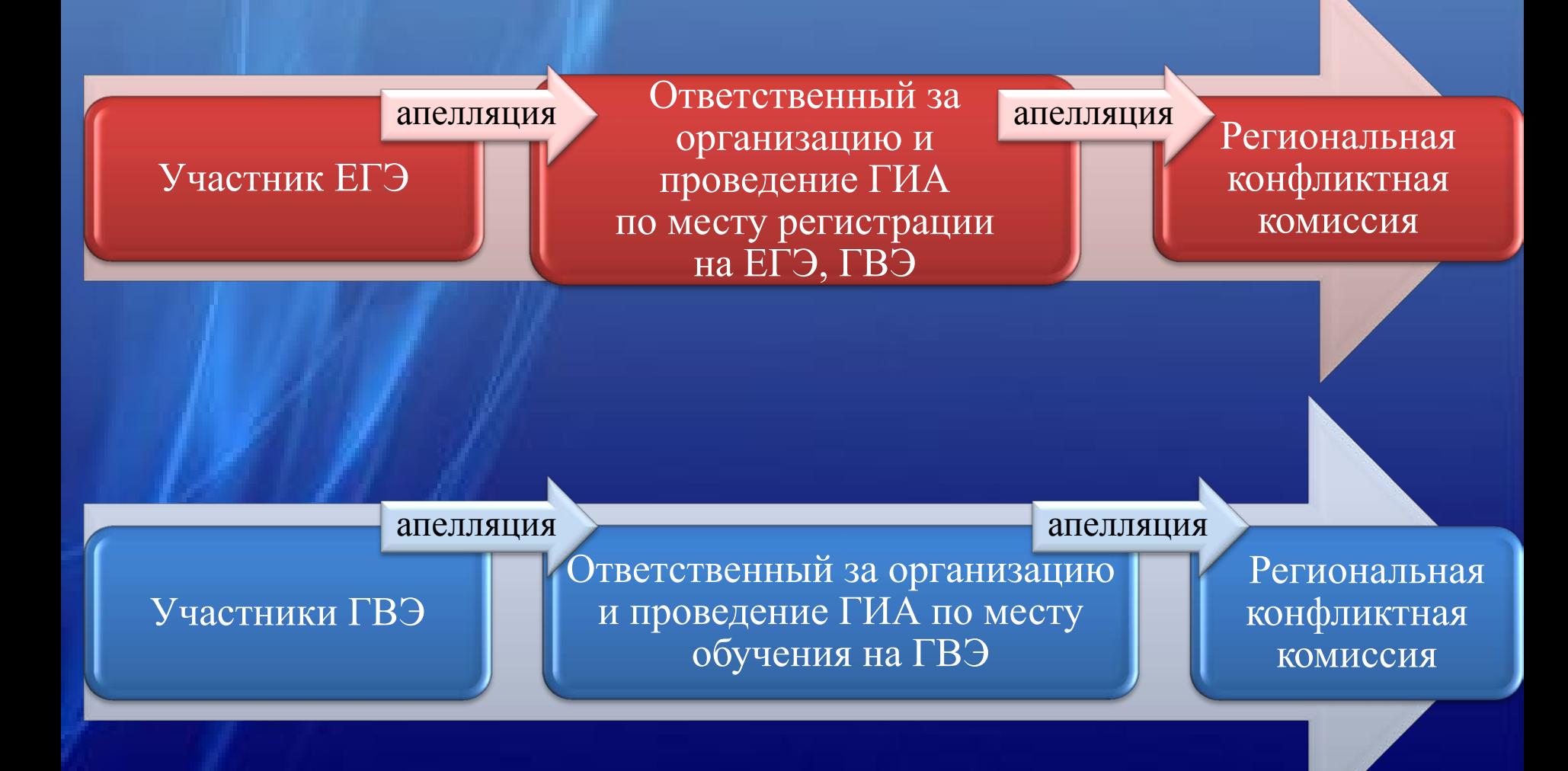

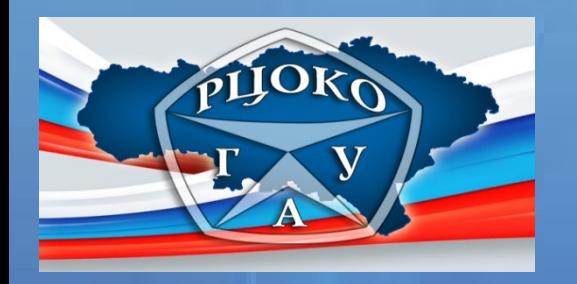

# *Образцы заполнения бланков апелляций*

*Образцы бланков апелляций размещены на сайте [www.sarrcoko.ru](http://www.sarrcoko.ru/) (вкладка «ЕГЭ», раздел «Апелляции»). Бланки предоставляются апеллянту по месту регистрации на ЕГЭ.* 

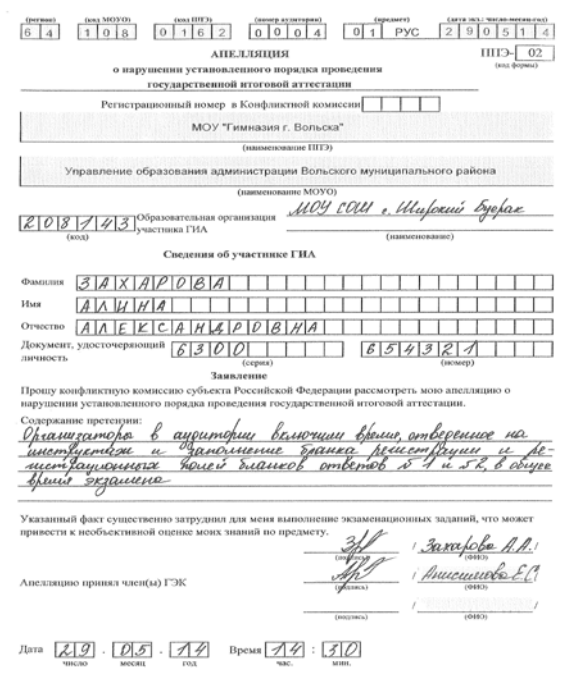

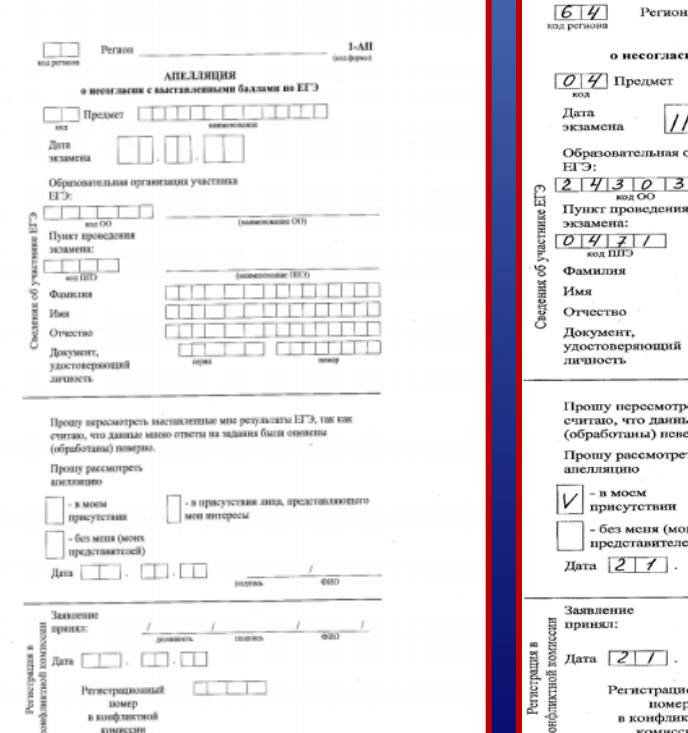

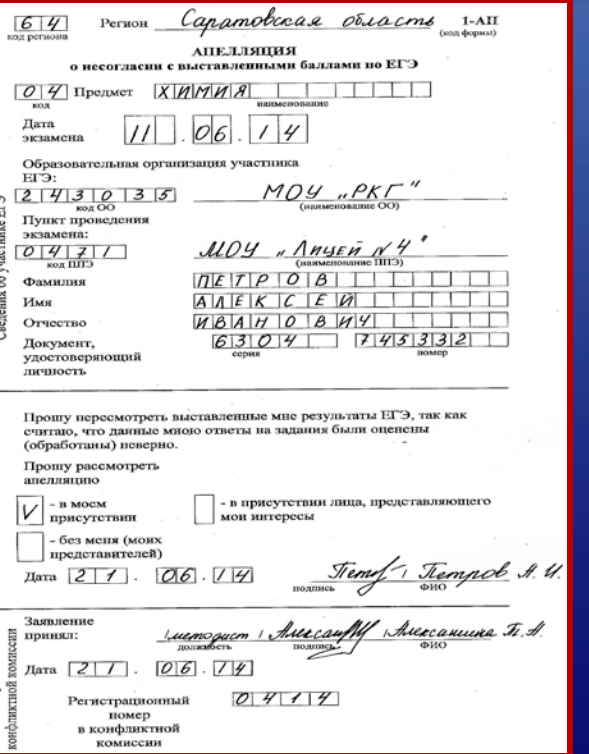

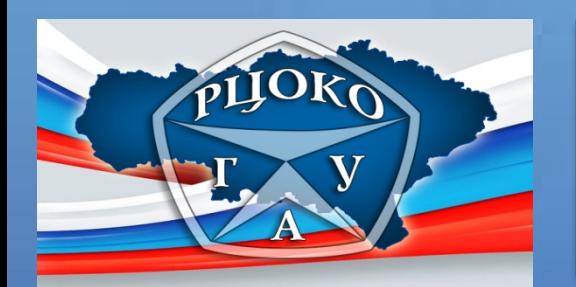

**1** 

**2** 

**3** 

*3 способа передачи апелляций о несогласии с выставленными баллами* *в региональную конфликтную комиссию*

Ответственный за организацию и проведение ЕГЭ

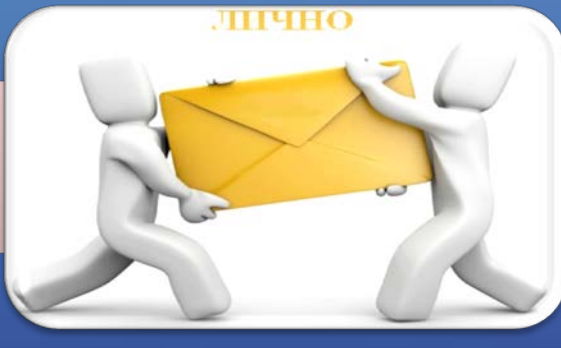

Региональная конфликтная комиссия

Ответственный за организацию и проведение ЕГЭ

ФАКС последующей **пнала** 

Региональная конфликтная комиссия

Ответственный за организацию и проведение ЕГЭ

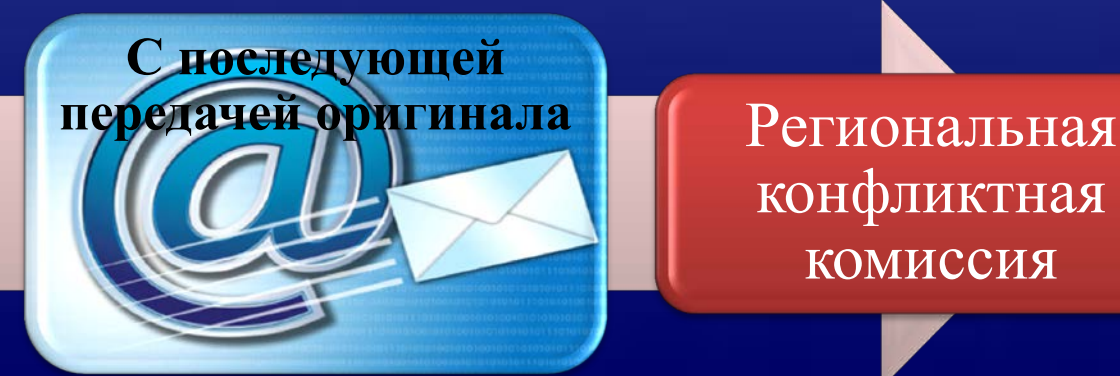

конфликтная комиссия

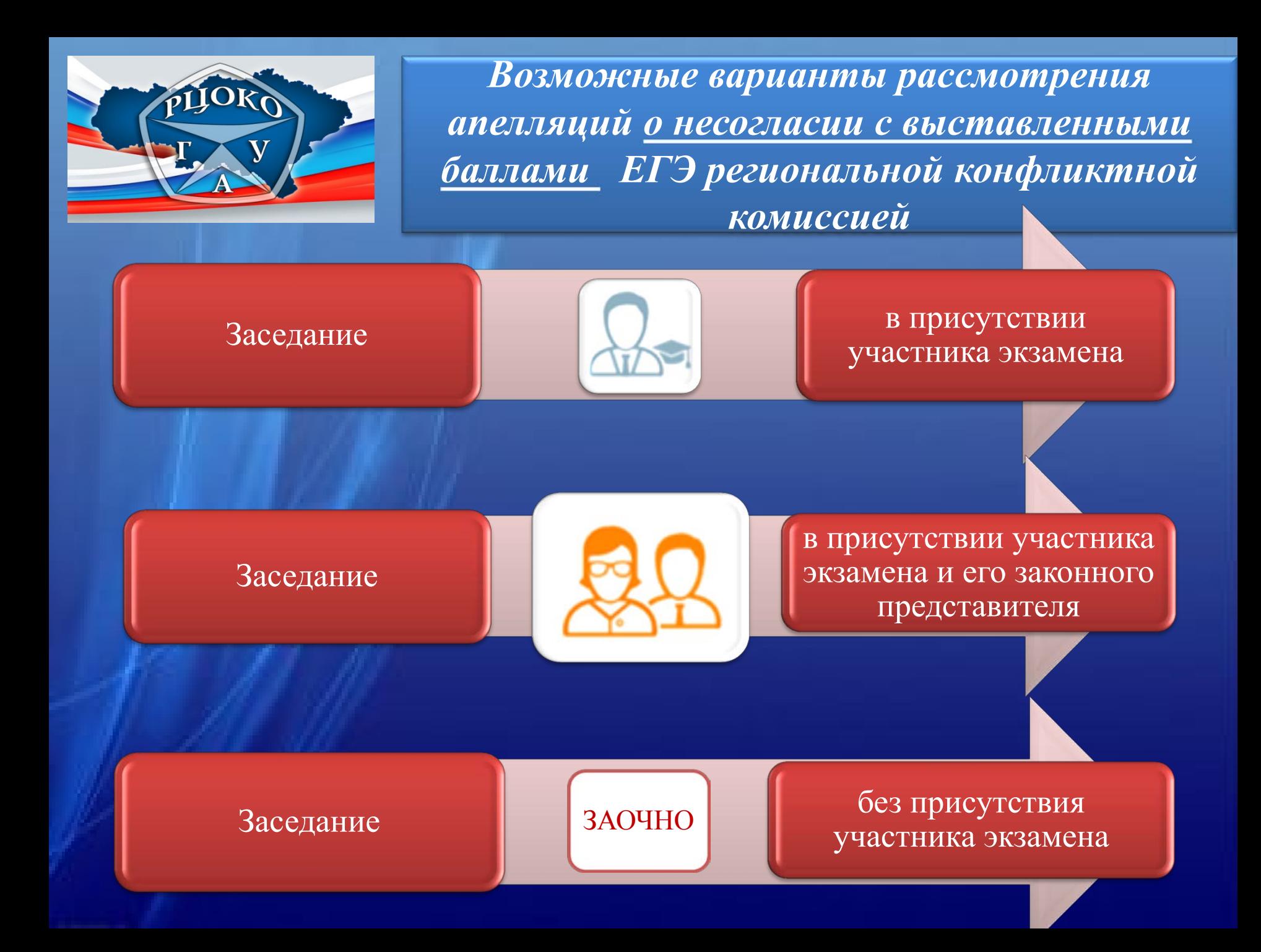

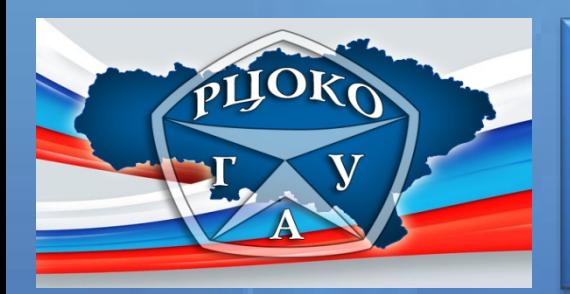

*Порядок рассмотрения региональной конфликтной комиссией апелляций о несогласии с выставленными баллами* 

*Информация о месте, дате и времени заседания конфликтной комиссии размещается на официальных сайтах министерства и ГАУ «РЦОКО»:* **[http://minobr.saratov.gov.ru](http://minobr.saratov.gov.ru/)**

 **www.sarrcoko.ru**

В день рассмотрения апелляций ответственный секретарь РКК обеспечивает организованный вход апеллянтов и их законных представителей на заседание РКК

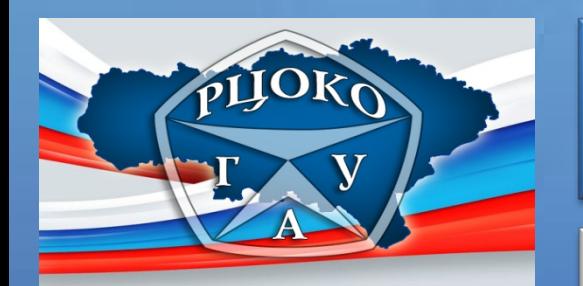

*На заседание региональной конфликтной комиссии допускается апеллянт* 

*предоставляющий документ, удостоверяющий его личность*

Паспорт РФ, заграничный, ИНО государства

Временное удостоверение личности

Вид на жительство

Дипломатический паспорт

Служебный паспорт

Военный билет

Разрешение на временное проживание

Свидетельство о признании гражданина беженцем

Для участников, не достигших 14-летнего возраста, в качестве документа, удостоверяющего личность, признается свидетельство о рождении и справка с фотографией, заверенная подписью руководителя ОО и печатью.

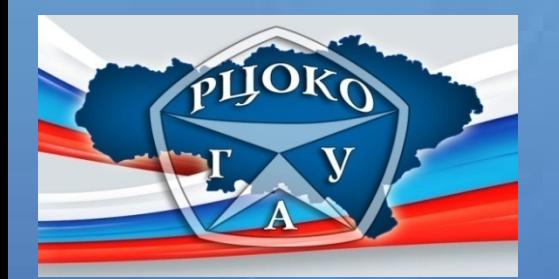

*На заседание региональной конфликтной комиссии допускается законный представитель апеллянта (родитель, опекун), предоставляющий*

документ, удостоверяющий личность, и подтверждающий право присутствовать при рассмотрении апелляции

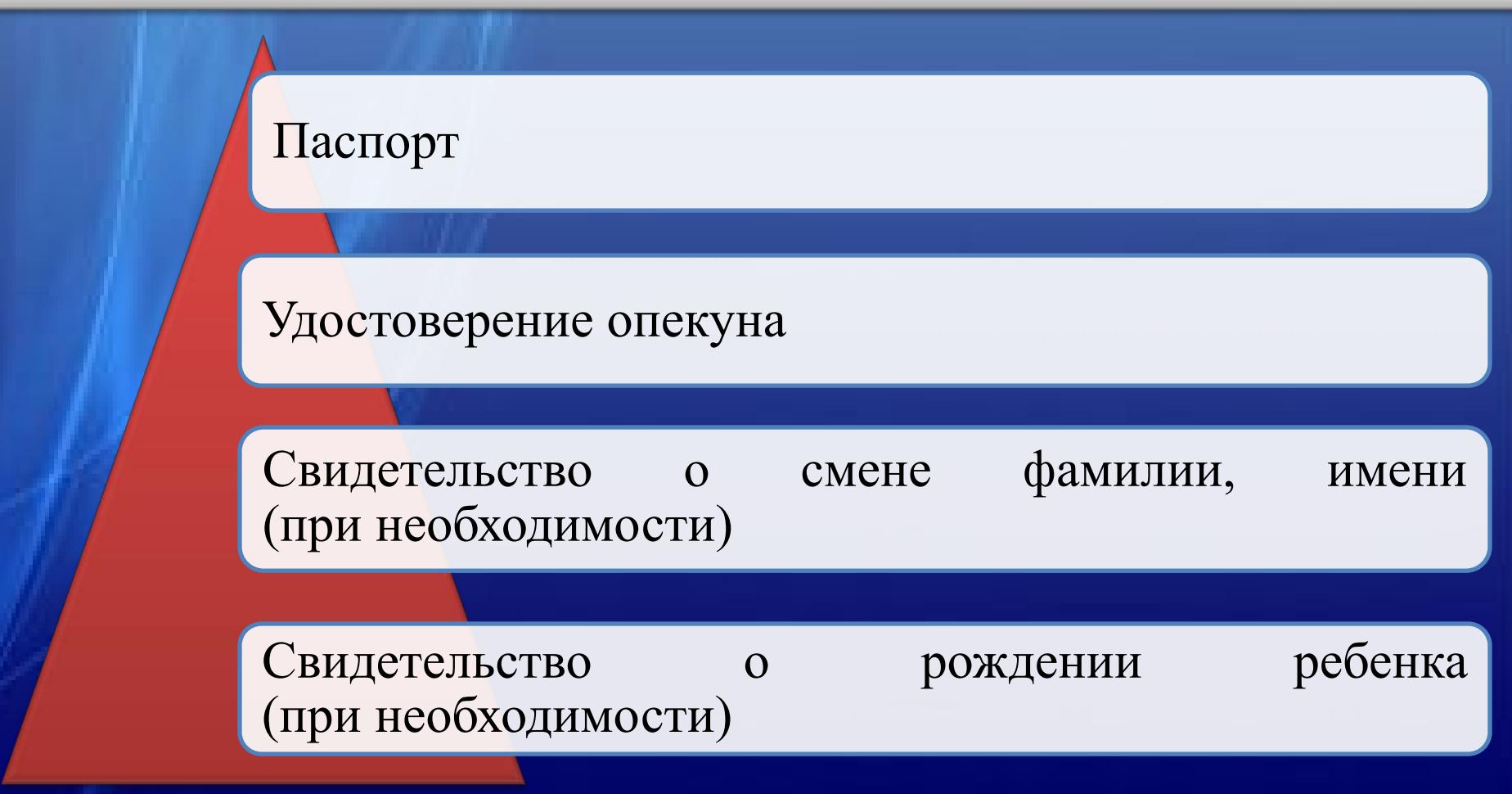

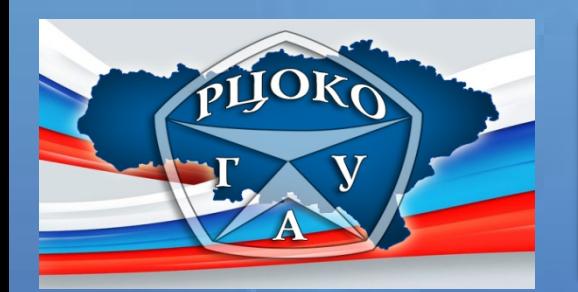

#### *При отсутствии документов*

#### может быть **отказано** в праве присутствовать при рассмотрении апелляции

## Участнику ЕГЭ, ГВЭ

Законному представителю участника ЕГЭ, ГВЭ

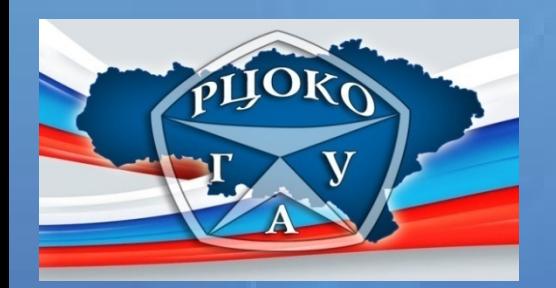

#### *При рассмотрении апелляции о несогласии с выставленными баллами*

*апеллянту предоставляются* 

копия выполненной им экзаменационной работы,

распечатанные изображения выполненной им экзаменационной работы,

заключения о правильности распознания меток в бланках при обработке результатов ЕГЭ,

копии протоколов проверки выполненной им экзаменационной работы.

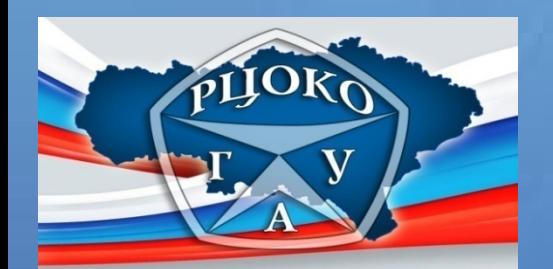

# *Копии бланков участника ЕГЭ*

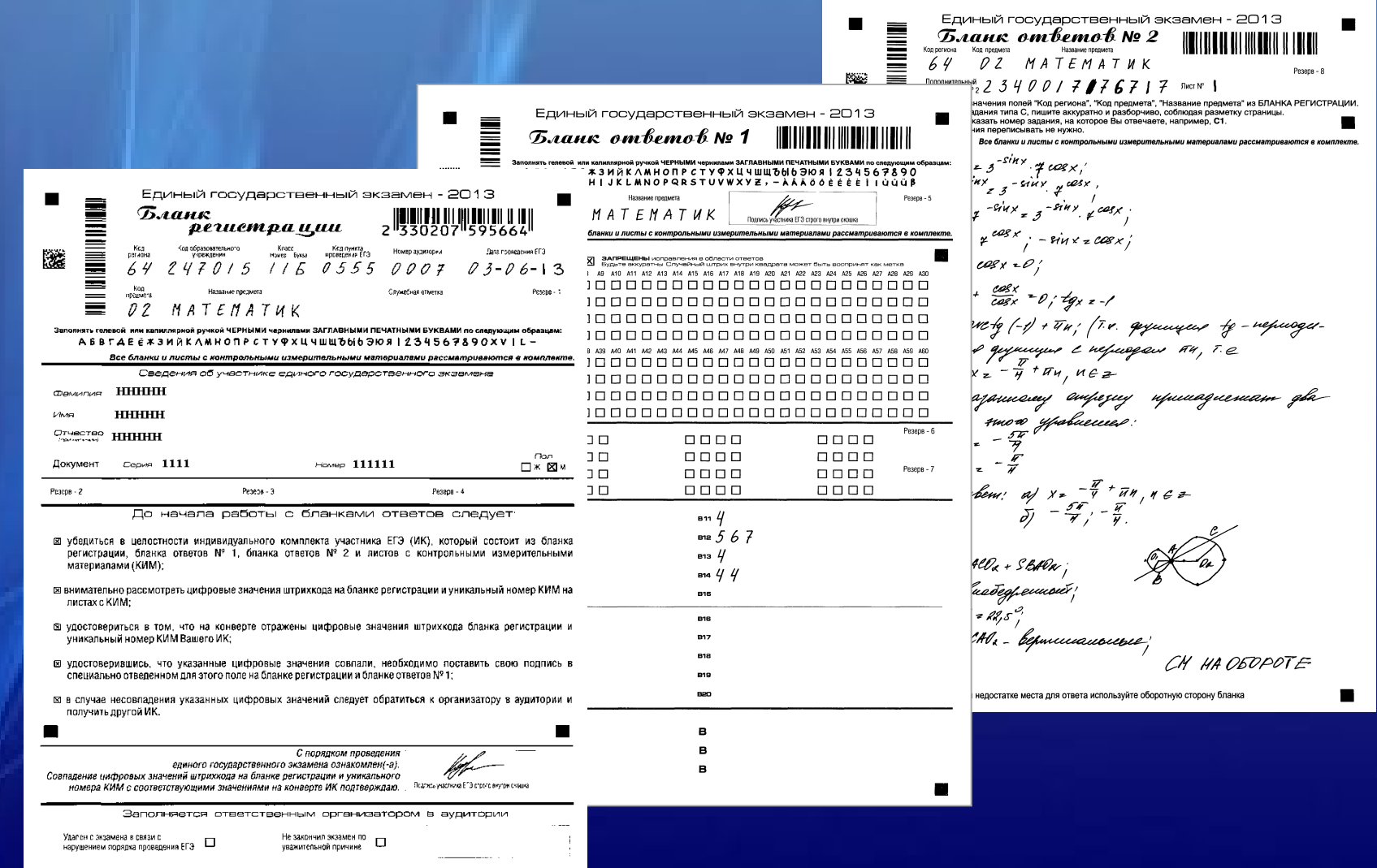

 $\blacksquare$ 

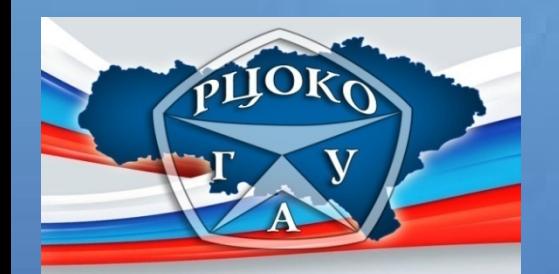

#### *Копии протоколов проверки ответов на задания бланка № 2 участника ЕГЭ двумя экспертами*

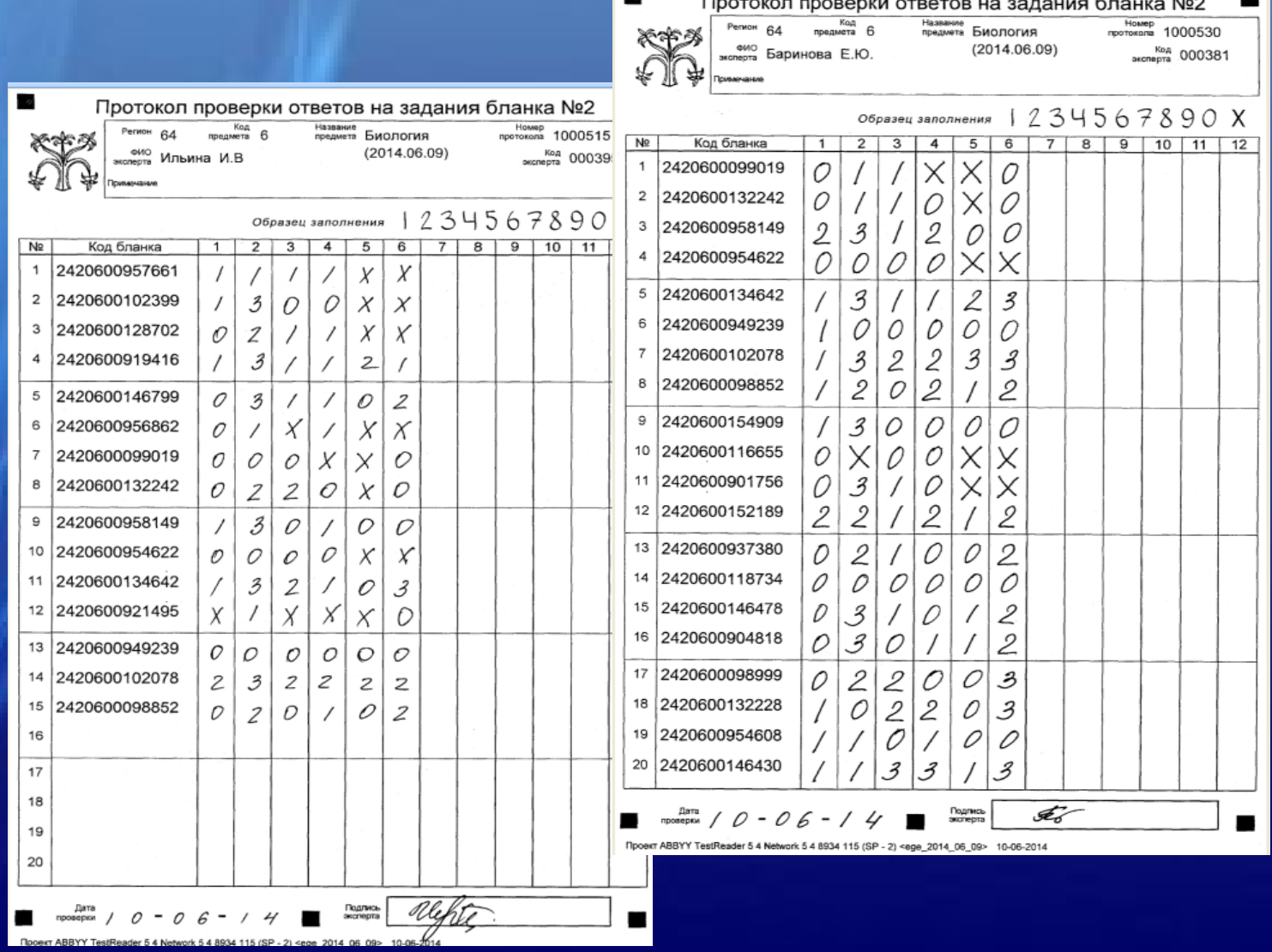

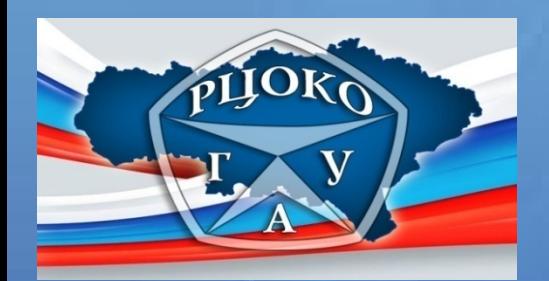

#### *При рассмотрении апелляции о несогласии с выставленными баллами*

#### *апеллянт должен*

Подтвердить личной подписью предъявление изображения выполненной им работы и согласие с заключением о правильности распознавания меток при обработке экзаменационной работы

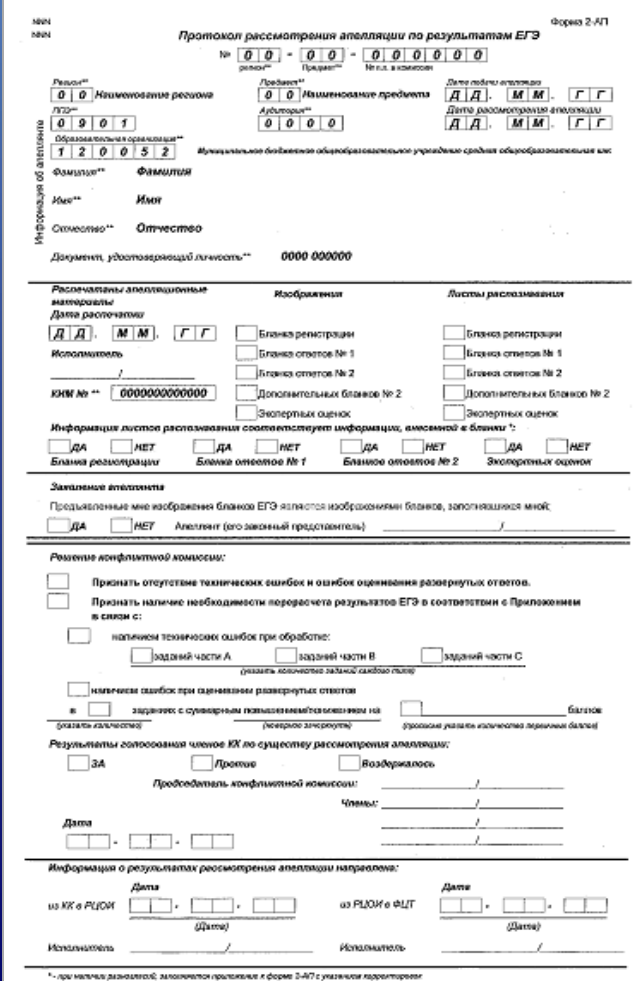

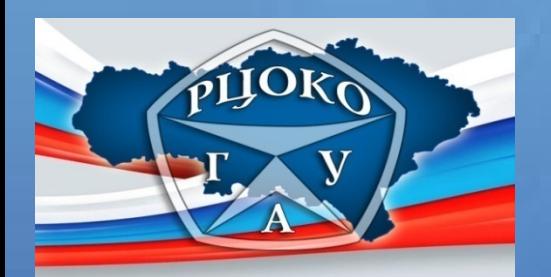

*После рассмотрения апелляции и принятия решения об удовлетворении или отклонении апелляции региональная конфликтная комиссия*

#### *должна*

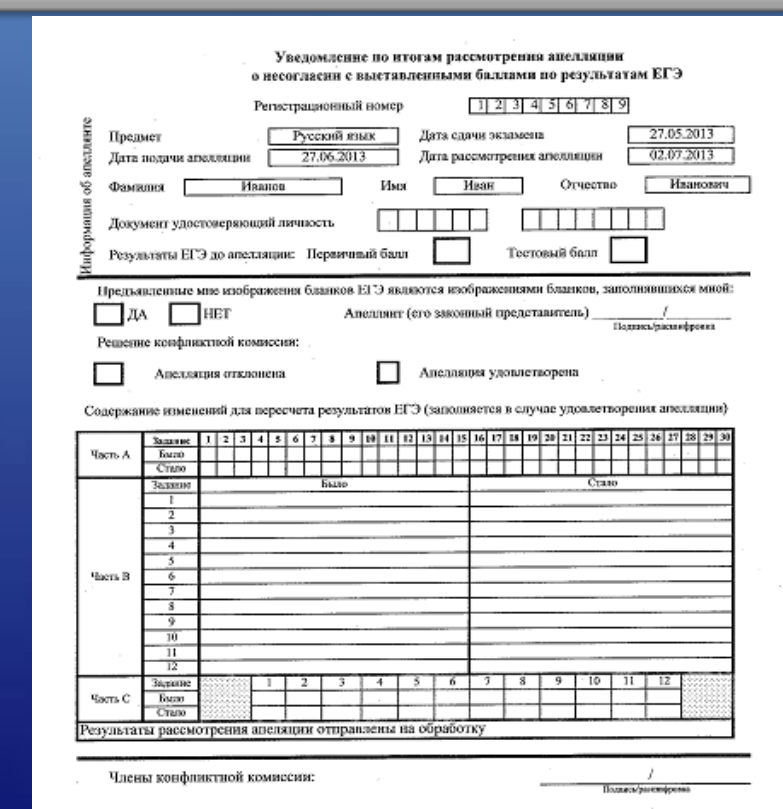

оформить и выдать апеллянту уведомление по итогам рассмотрения апелляции о несогласии с выставленными баллами по результатам ЕГЭ

Анелиянт (его законный представитель):

С решением конфликтной комиссии ознакомлен, бланк увеломления и протокол рассмотрения анелляции в части информации о решении Конфликтной комиссии по результатам рассмотрения апелляции и принятых изменений заполнены идентично в моем присутствии

December Continued Prints

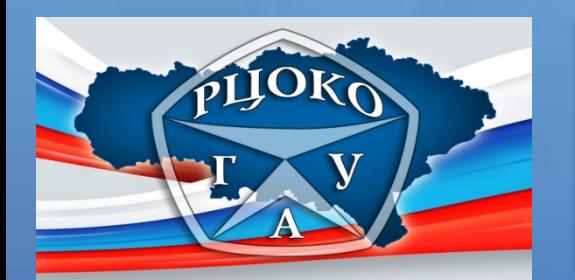

**1** 

*Ознакомление с результатами апелляции* 

*Апеллянт может узнать свои результаты* 

*на официальных сайтах министерства и «РЦОКО»:*  **[http://minobr.saratov.gov.ru](http://minobr.saratov.gov.ru/)**

 **[www.sarrcoko.ru](http://www.sarrcoko.ru/)** 

**(***вкладка «ЕГЭ», раздел «Апелляции»-электронный журнал регистрации апелляций***)**

*в образовательной организации по месту регистрации* **2** 

*Апеллянт должен помнить,* 

 *что при перерасчете баллов в ФЦТ баллы могут быть изменены как в сторону увеличения, так и в сторону уменьшения* 

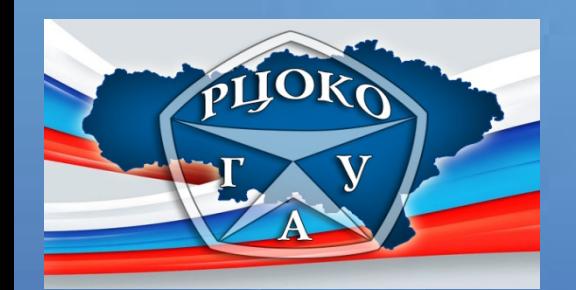

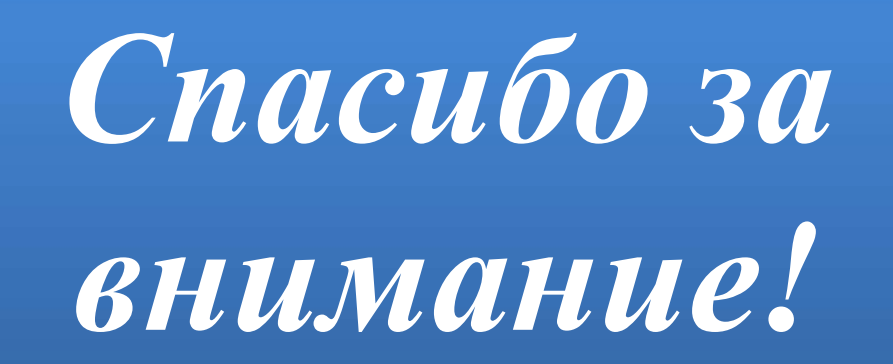